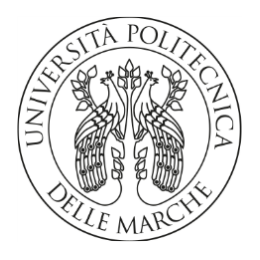

# UNIVERSITÀ POLITECNICA DELLE MARCHE

# FACOLTÀ DI INGEGNERIA

CORSO DI LAUREA MAGISTRALE IN INGEGNERIA MECCANICA

# STUDIO DI METODI NON INVASIVI PER LA MISURAZIONE DEL TITOLO DI UNA MISCELA **BIFASE**

# STUDY OF NON-INVASIVE MEASUREMENTS OF FLOW REGIME IN TWO-PHASE MIXTURE

Relatore: Tesi di laurea di:

Prof. Paolo Castellini Lorenzo Pompei

ANNO ACCADEMICO 2022-2023

# **INDICE**

## **I. INTRODUZIONE**

1.1 Definizione del problema

1.2 Stato dell'arte

## **II. MATERIALI E METODI**

- 2.1 Progettazione dei banchi
- 2.2 Analisi immagini
- 2.3 Analisi ultrasuoni
- 2.4 Analisi laser

# **III. ELABORAZIONE DATI**

- 3.1 Elaborazione dati in Python
- 3.2 Elaborazione immagini
- 3.3 Elaborazione ultrasuoni
- 3.4 Elaborazione laser

## **IV. RISULTATI**

- 4.1 Risultati analisi immagini
- 4.2 Risultati analisi ultrasuoni
- 4.3 Risultati analisi laser

## **V. CONCLUSIONI**

#### **VI. ALLEGATI**

- 6.1 Codice analisi immagini
- 6.2 Codice analisi ultrasonore
- 6.3 Codice analisi laser
- 6.4 Codice analisi immagini e ultrasonore secondo banco

# **BIBLIOGRAFIA**

# **I. INTRODUZIONE**

#### **1.1 Definizione del problema**

Lo scopo della ricerca è lo studio di un metodo non invasivo per l'analisi del titolo di una miscela bifase in un condotto a fluido caldo.

Il titolo di una miscela è una misura della concentrazione relativa di una sostanza o componente specifico all'interno della miscela stessa e viene definito dalla corrispondente formula matematica:

$$
X = \frac{m_s}{m_m}
$$

 $m_s$  = massa della sostanza  $m_m =$  massa della miscela

Questo parametro è cruciale in chimica e nelle scienze applicate, poiché permette di comprendere quanto di una sostanza particolare è presente rispetto al totale della miscela. Il titolo è comunemente espresso come una percentuale o una frazione, e può variare da zero (assenza della sostanza di interesse) al 100% (presenza pura di quella sostanza).

Nel caso preso in esame la miscela è composta da acqua calda e vapore ma nelle analisi effettuate per questo studio si è scelto di semplificare il problema utilizzando come fluido sostitutivo una miscela acqua e aria.

#### **1.2 Stato dell'arte**

Lo stato dell'arte dei misuratori di titolo è caratterizzato da molte tecnologie, ciascuna con i propri vantaggi e svantaggi. I misuratori di densità, conduttività, viscosità e temperatura sono i più comuni, ma negli ultimi anni sono state sviluppate nuove tecnologie basate sull'intelligenza artificiale e sulla misurazione senza contatto.

Tra i metodi citati si possono definire due categorie di misuratori: intrusivi e non intrusivi. Alcuni metodi intrusivi possono essere:

- Misuratori di densità, strumenti utilizzati per determinare la concentrazione di una sostanza o soluto in una soluzione, misurando la densità del liquido. Questi dispositivi sfruttano il principio che la densità di una soluzione varia in base alla sua composizione chimica. In pratica, il misuratore di titolo di densità utilizza un sensore o un galleggiante all'interno del campione liquido e misura la forza di galleggiamento o la resistenza offerta dal liquido alla variazione di posizione del sensore. Questi dati vengono quindi convertiti in una lettura di densità, che può essere correlata al titolo della sostanza di interesse.
- Misuratori di conduttività: dispositivi che misurano la concentrazione di ioni o elettroliti in una soluzione misurando la sua capacità di condurre corrente elettrica. Questo principio si basa sul fatto che la conduttività di una soluzione è direttamente correlata alla concentrazione di ioni disciolti in essa. Lo strumento misura la resistenza elettrica del liquido e la converte in una lettura di conduttività, che può essere utilizzata per calcolare il titolo o la concentrazione delle specie ioniche presenti.
- Misuratori di temperatura: dispositivi che misurano la concentrazione di un componente in una miscela bifase misurando la sua temperatura, funzione della concentrazione dei suoi componenti.

Sono generalmente utilizzati per misurare la concentrazione di acqua in una miscela di acqua e olio, oppure di altri componenti in miscele bifasiche, come la concentrazione di gas in una miscela di gas e liquido.

Sono costituiti da un sensore di temperatura, immerso nella miscela, un circuito di misurazione e un display. Il circuito di misurazione converte la lettura del sensore di temperatura in una lettura di titolo.

Le tecniche non intrusive implicano la minima o completa assenza di contatto tra miscela e sensori. Tra i metodi più utilizzati e di recente studio sono rilevanti quelli che sfruttano un fascio, sonoro o di luce, che attraversa il flusso, modificando le sue caratteristiche in base alla percentuale di titolo presente. Tra questi c'è la *spettrofotometria*, una tecnica di laboratorio analitica che utilizza la luce per misurare la concentrazione di un componente in una miscela. Ogni componente di una miscela assorbe o riflette la luce a determinate lunghezze d'onda in quantità proporzionale alla sua concentrazione. Un modo per compiere questo tipo di misure è quello di utilizzare uno spettrofotometro a infrarossi, il quale misura l'assorbimento della luce infrarossa da parte di una miscela. La quantità di luce infrarossa assorbita da un componente è proporzionale alla sua concentrazione.

Oltre ai metodi più tradizionali sta prendendo sempre più spazio l'uso di intelligenze artificiali nell'ambito chiamato *Computer Vision[1]*. Questa si occupa di sfruttare l'IA per compiti di elaborazione immagini, processo che serve a digitalizzare una vista per farla analizzare e modificare da un computer, aumentandone la qualità, applicando filtri o correggendo distorsioni. Studi recenti hanno dimostrato come si possano ottenere ottimi risultati dall'applicazione di reti neurali convoluzionali per la classificazione del titolo mediante l'utilizzo di dataset composti da immagini della miscela a diverso regime di flusso. Queste reti usano una banca dati di training, già identificata e fornita dall'utente, per allenare il sistema ad individuare delle classi di titolo per ogni caso fornito successivamente nelle fasi di *testing* e *validation*. La *CNN* è capace di esibire in uscita una percentuale di appartenenza ad una categoria di flusso più o meno accurata.

# **II. MATERIALI E METODI**

#### **2.1 Progettazione dei banchi**

In parallelo alla realizzazione di un banco a fluido caldo per l'analisi di una miscela di acqua e vapore si è cercata una soluzione alternativa per l'applicazione delle tecniche teorizzate nella prima fase di studio del problema. Si è quindi optato per l'assemblaggio di un sistema semplice e facilmente costruibile con l'obiettivo di facilitare il processo sostituendo il gas presente nella miscela con l'aria semplificando di molto la sua realizzazione. Prima di far ciò sono state analizzate le caratteristiche fisiche della nuova miscela rispetto alla precedente, concentrandosi sulla velocità di propagazione del suono all'interno di essa *(Fig. 2.1)*. Questa proprietà riguarda una tipologia di analisi del flusso che verrà esposta nei capitoli successivi. I risultati di questa analisi indicano che, passando da acqua a 90 °C ad acqua a temperatura ambiente (20 °C), la velocità di propagazione del suono all'interno del fluido varia di circa 100 m/s, una quantità che, per gli scopi dell'esperimento, si può trascurare.

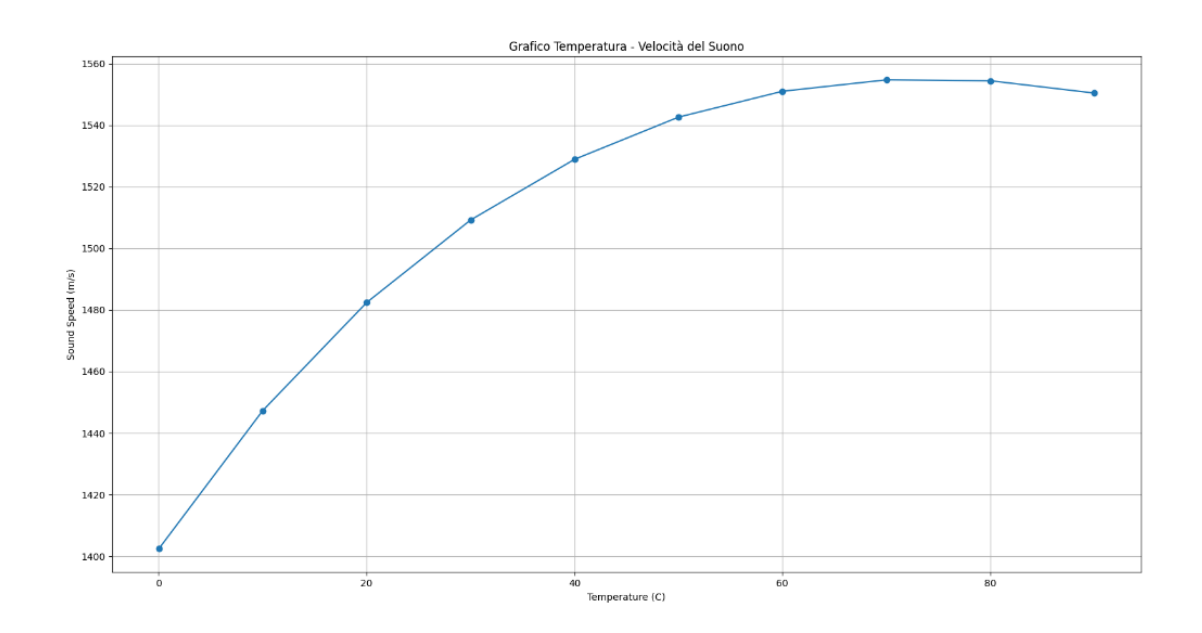

*Fig. 2.1*

Il primo prototipo di banco è composto da una vasca riempita di acqua distillata nella quale è immerso alla base un erogatore collegato ad un impianto ad aria compressa *(Fig. 2.2)*. Fornendo aria si forma un flusso di bolle dal basso verso l'alto di varia grandezza e frequenza modificabile tramite la regolazione della quantità in ingresso. A questo sono state aggiunte le sonde associate alle tecniche di analisi del titolo che si è scelto di approfondire, ovvero:

- camera industriale mvBlueFOX3;
- sonde ultrasonore da 4MHz;
- generatore laser e fotodiodo.

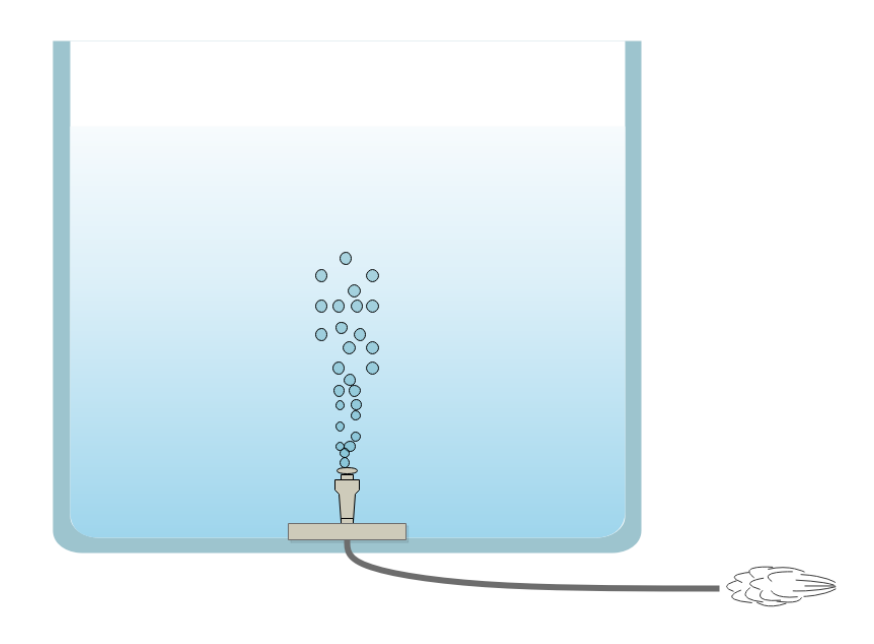

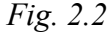

Dopo le prime prove è stato necessario realizzare un prototipo più simile a un condotto reale e che non presentasse problemi nell'applicazione delle tecniche. Il fenomeno di base alla formazione del flusso di bolle nel secondo banco è quello di Venturi, ovvero un effetto idrodinamico in cui la pressione di un fluido aumenta al diminuire della sua velocità. Questo fenomeno viene applicato tramite un tubo di Venturi, un condotto a forma di imbuto con una strozzatura al centro. Questa crea una zona di bassa pressione che attira l'aria all'interno del tubo, formando così la miscela. Al foro della strozzatura è collegata una valvola che consente di regolare la quantità di aria in ingresso al condotto.

Oltre alla regolazione tramite Venturi si è realizzato un collegamento all'impianto di aria compressa per ottenere sia un ulteriore livello di titolo che un'altra possibilità di controllo del fluido *(Fig. 2.3)*.

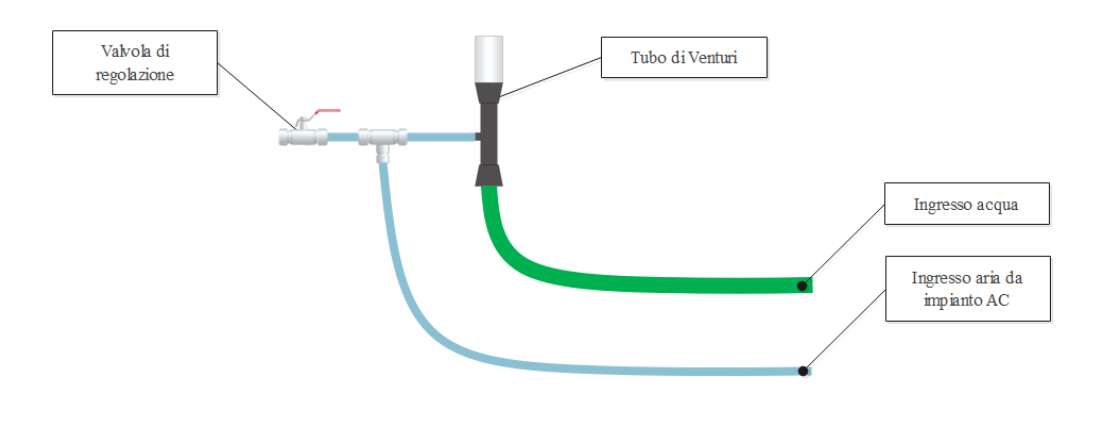

*Fig. 2.3*

All'uscita del tubo è collegato un contenitore cilindrico trasparente per agevolare la visione del flusso e permettere l'analisi di immagini. L'ultima sezione è composta da due raccordi a croce di cui uno con ai lati finestre per l'analisi laser e l'altro che ha la funzione di alloggio per i due sensori ad ultrasuoni utilizzati per le relative prove.

Al termine del condotto è posizionata una seconda valvola di regolazione la quale, alla sua chiusura, provoca un aumento di pressione interna per modificare il flusso *(Fig. 2.4)*.

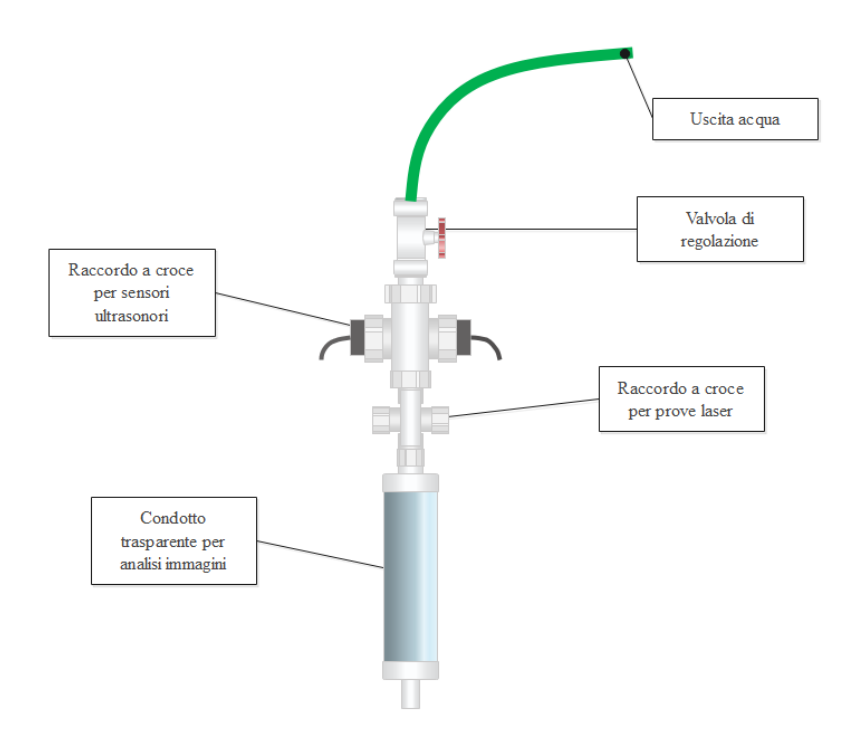

*Fig. 2.4*

Il sistema generale risulta quindi essere un ciclo chiuso nel quale scorre continuamente una miscela acqua/aria *(Figg. 2.5-2.6).*

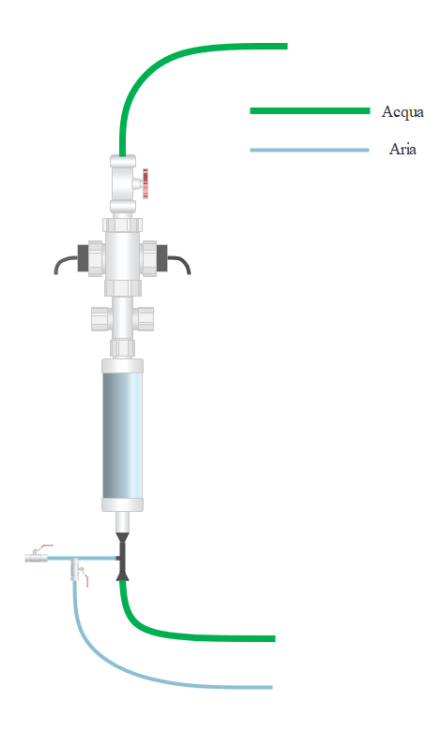

*Fig. 2.5*

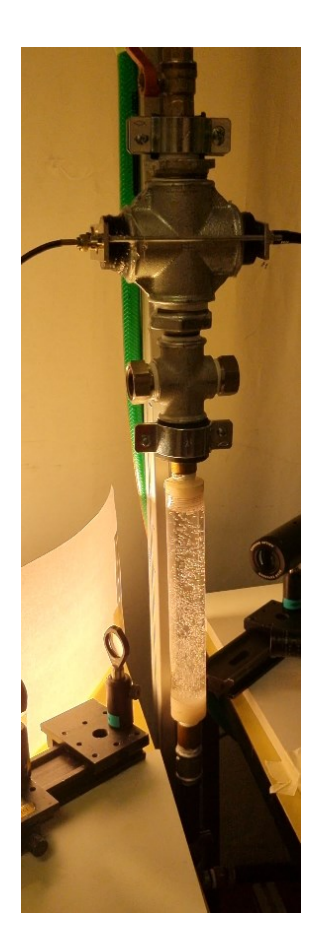

*Fig. 2.6*

#### **2.2 Analisi immagini**

L'analisi di immagini ha lo scopo di verificare le caratteristiche dell'oggetto inquadrato, dall'intensità luminosa emessa alle sue dimensioni e forma. L'immagine è una matrice *nxm* di pixel, elementi caratterizzanti la risoluzione e dimensioni di essa, con l'aggiunta di una terza dimensione, ovvero l'intensità.

Un'immagine campionata a 8 bit indica che il valore di intensità varia da 0 a 255 (numeri binari) indicando rispettivamente un pixel completamente nero ed uno completamente bianco. Nel caso di immagini a colori RGB si avranno tre livelli di intensità, ciascuno per ogni colore primario, ma anche tre volte le dimensioni di una corrispondente in bianco e nero. Nell'elaborazione di immagini per rilevazioni a livello industriale occorre scegliere attentamente la palette giusta per il compito da svolgere allo scopo di ridurre le tempistiche di calcolo ed ottimizzare lo spazio di archiviazione, per questo la più usata è quella B/W.

La distribuzione di intensità all'interno dell'immagine è rappresentata dall'istogramma, grafico che rappresenta nell'asse delle ascisse i valori da 0 a 255 e in quello delle ordinate il numero di pixel a cui sono associati. Un aumento dell'illuminazione viene rappresentato nel grafico come una traslazione verso destra della curva, senza variarne la forma. Un istogramma può variare tramite il diaframma dell'obiettivo, i tempi di esposizione della camera, il guadagno e l'illuminazione. È uno strumento utile per la verifica di fenomeni come la saturazione, rappresentata da una concentrazione di pixel al valore 255, e l'individuazione di picchi e valli di intensità *(Fig. 2.6)*.

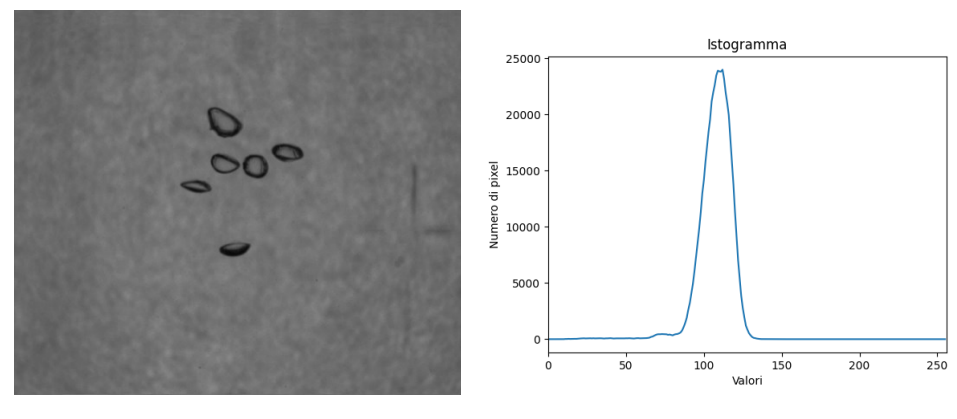

*Fig. 2.6*

L'analisi di immagini risulta essere molto utile nell'individuazione di forme e pattern all'interno della scena. Tramite indagine morfologia è possibile realizzare misure geometriche accurate utilizzando la tecnica della binarizzazione. Questa serve ad applicare una soglia all'interno dell'istogramma per cui ogni pixel a sinistra di essa verrà reso a valore 0, mentre i restanti a 255. La scelta della soglia serve a separare lo sfondo dall'oggetto di interesse allo scopo di ottenere un'immagine il più accurata possibile per effettuare le misure.

Per effettuare analisi di forma in immagini a cui è stata applicata la binarizzazione è possibile far riconoscere al software, durante l'elaborazione, regioni distinte della scena. Questo metodo prende il nome di *blob detection*, ed è utilizzata per individuare e isolare zone di interesse in un'immagine, spesso caratterizzate da un'omogeneità di colore o intensità. Risulta essere utile in una vasta gamma di applicazioni, come il riconoscimento di oggetti, il tracciamento di movimenti, il conteggio di elementi in un'immagine e altro ancora. Esistono diverse metodologie per eseguire la *blob detection*, tra cui il filtraggio di immagine, l'analisi di cluster e algoritmi basati su feature, ognuna delle quali può essere adattata alle specifiche esigenze dell'applicazione*.* La corretta illuminazione riveste un ruolo cruciale nella preparazione di una scena per esperimenti industriali, influenzando notevolmente la qualità dei dati raccolti e l'efficacia complessiva del processo di visione. Le diverse tipologie di illuminazione, come l'alogena, LED, fluorescente e laser, offrono approcci distinti per soddisfare le esigenze specifiche di ciascuno studio. In particolare, le lampade alogene sono spesso utilizzate per la loro intensa luminosità e il loro spettro continuo, ma sono note per consumare molta energia e generare calore, il che può causare problemi in alcune applicazioni.

La scelta dell'illuminazione dipende quindi dallo scopo specifico dello studio, dalle caratteristiche della scena e dalle esigenze di precisione e coerenza dei dati. Una sua corretta impostazione è fondamentale per garantire risultati affidabili e riproducibili in contesti industriali. Durante la sperimentazione sono state provate varie impostazioni e tipologie di illuminazione (in ordine: illuminazione dall'alto, laterale e backlight) *(Figg. 2.7-2.8-2.9).*

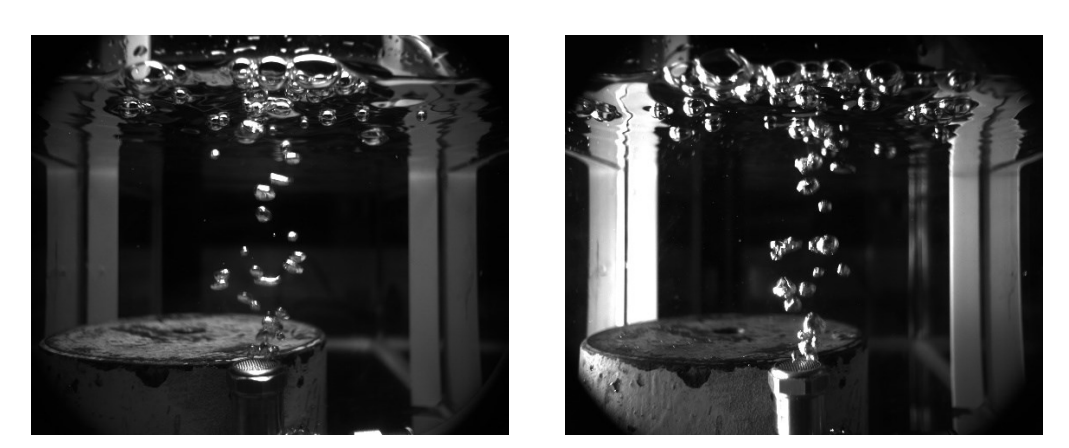

*Fig. 2.7 Fig.2.8*

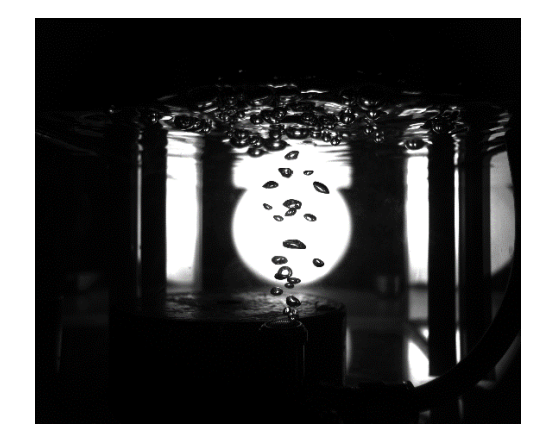

*Fig. 2.9*

Le tecniche per l'analisi di immagini sono state tra le prime ad essere messe in atto durante la valutazione del problema di studio. Si è iniziato scegliendo una camera industriale adatta a questo tipo di sperimentazione, ovvero una mvBlueFOX3 a cui è stato aggiunto un obiettivo per la regolazione del fuoco e del diaframma. Parte fondamentale del processo di setup del banco per questo tipo di acquisizioni è quella della scelta del tipo di illuminazione. Dopo vari tentativi si è scelto di utilizzare una lampada alogena utilizzando la tecnica della backlight, in cui la sorgente di luce viene posizionata dietro l'oggetto inquadrato, in modo da creare un contorno luminoso intorno ad esso. Questo effetto è utilizzato per evidenziare i dettagli delle bolle presenti nel flusso ed accentuarne le forme *(Figg. 2.10-2.11).*

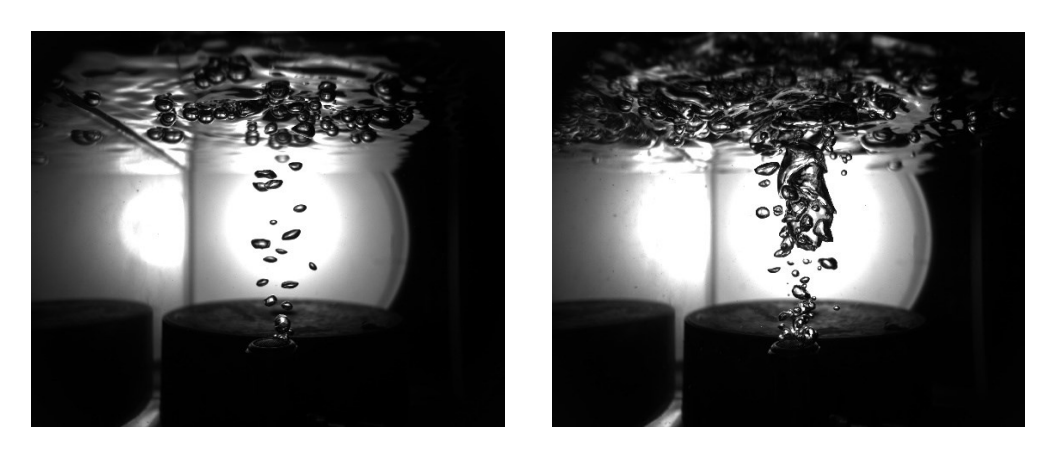

*Fig. 2.10 Fig. 2.11* 

In seguito, è stato collocato un dispositivo diffusore di fronte alla lampada con l'intento di uniformare la distribuzione luminosa e coprire una superficie più ampia *(Fig. 2.12).*

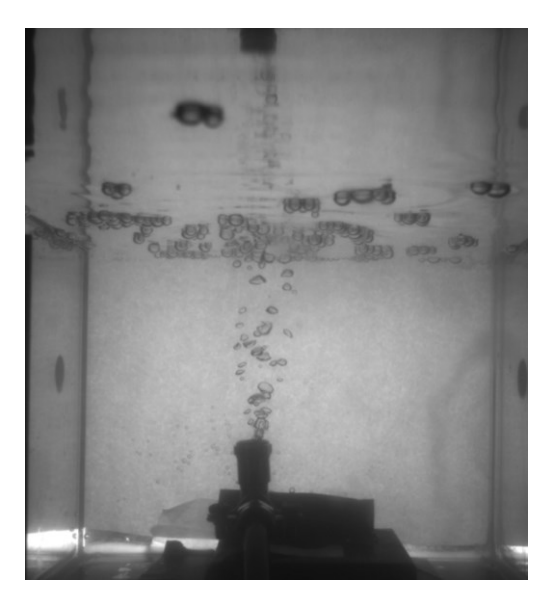

*Fig. 2.12*

Le prime prove effettuate sono state per la maggior parte test di posizionamento e inquadratura per regolare la scena da osservare tramite il sensore. Per ottenere risultati coerenti con l'esperimento è necessario regolare il fuoco della camera all'altezza del flusso di bolle ed una profondità di campo tale da racchiudere la zona di interesse alle analisi. La bolle devono risultare ben distinguibili dallo sfondo per avere risultati attendibili.

Una volta preparato il secondo banco, sono stati realizzati brevi video del fenomeno a diversi livelli di flusso di bolle, e quindi di titolo, successivamente analizzati al computer per ricavarne dati utili allo studio *(Figg. 2.13-2.14-2.15-2.16-2.17-2.18-2.19- 2.20)*.

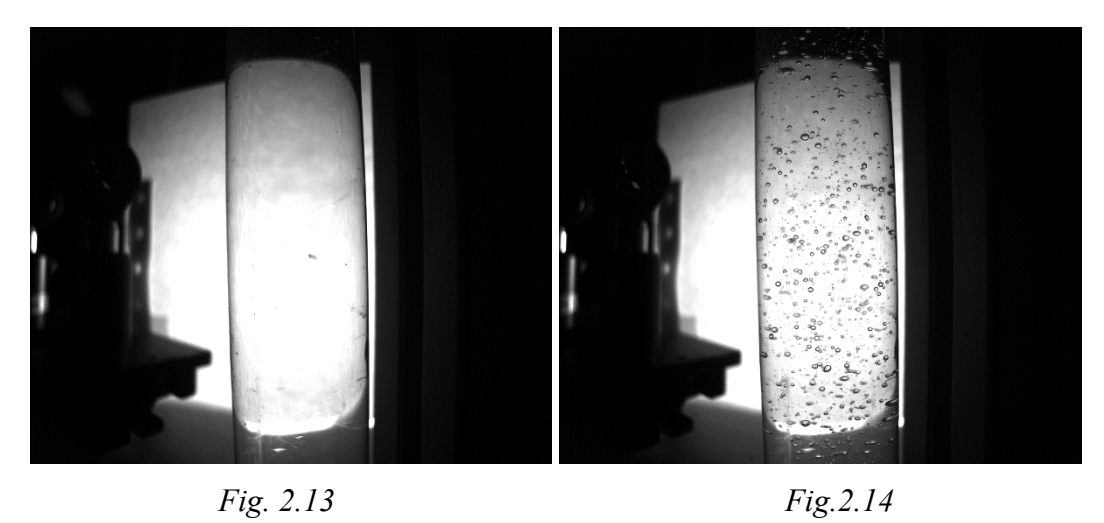

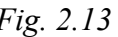

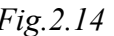

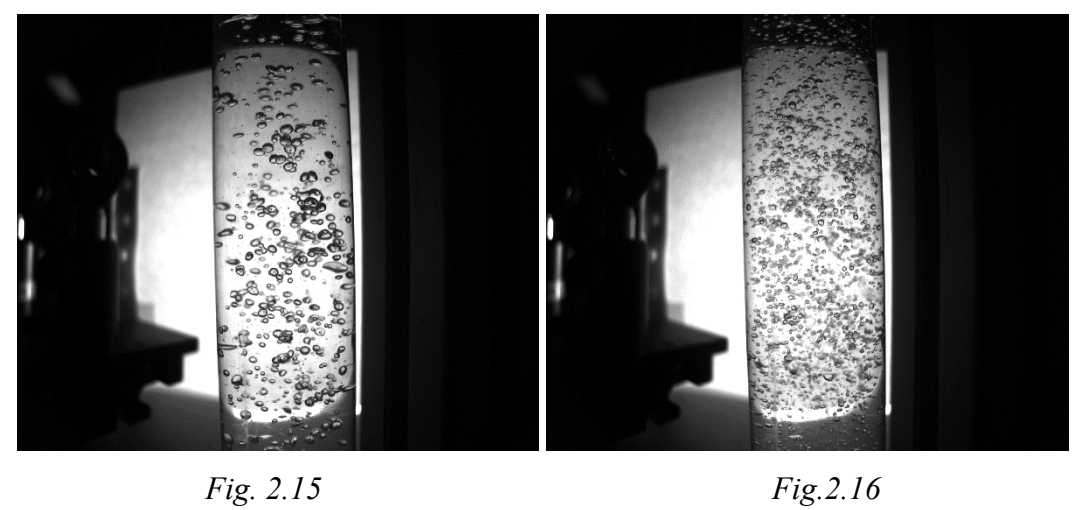

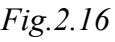

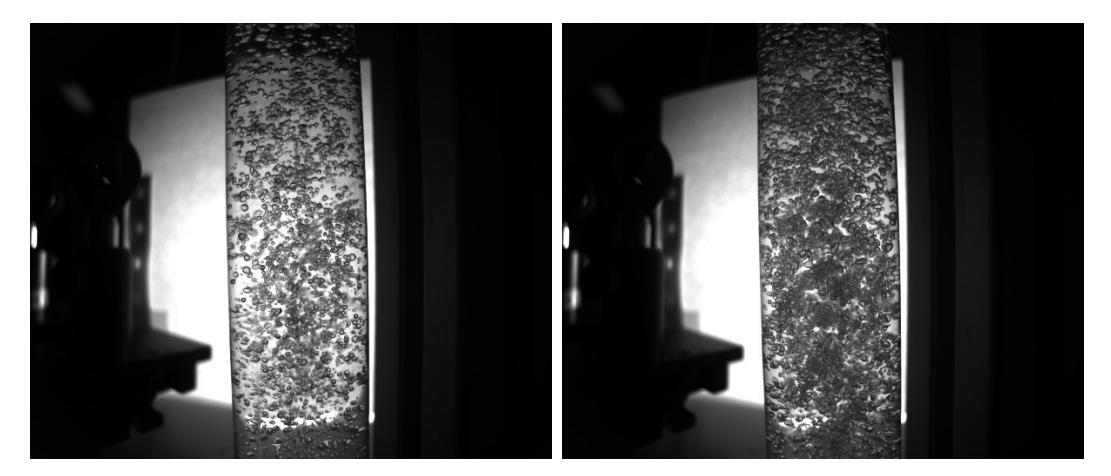

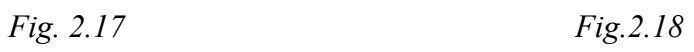

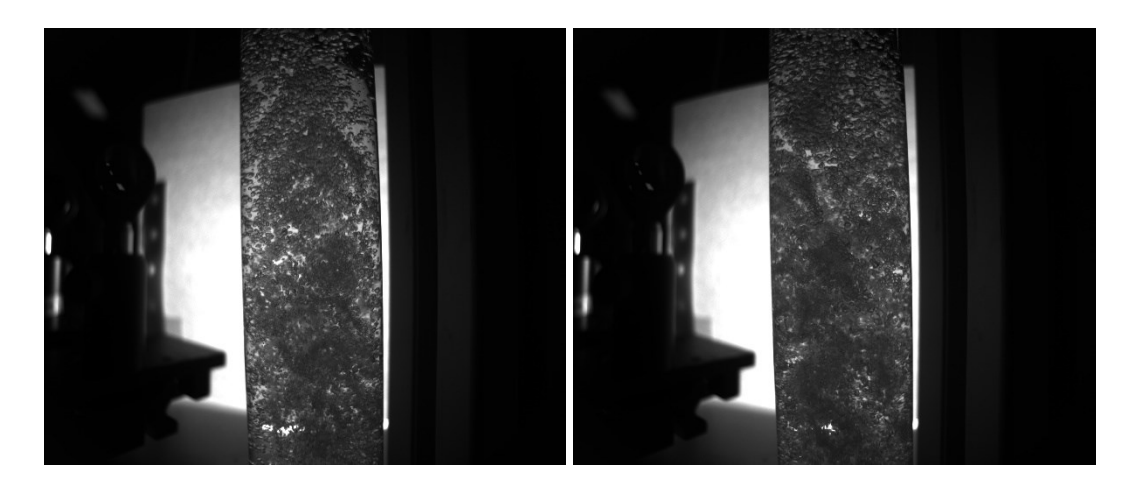

*Fig. 2.19 Fig.2.20*

#### **2.3 Ultrasuoni**

La tecnica ad ultrasuoni<sup>[2]</sup> viene usata prevalentemente per la ricerca non distruttiva di difetti interni a materiali solidi tramite il fenomeno della riflessione. Gli ultrasuoni sono onde meccaniche con una frequenza superiore a 16 KHz che si diffondono in materiali elastici. In realtà, non c'è alcuna differenza concettuale tra suoni e ultrasuoni; vengono semplicemente chiamati in modo diverso a seconda che siano udibili o meno all'orecchio umano, che può percepire vibrazioni nell'intervallo tra 20 e 16000 Hz. La rilevazione dei difetti avviene quando questi hanno dimensioni tali da riflettere parzialmente le onde ultrasoniche. Pertanto, gli strumenti utilizzati per ispezioni non distruttive utilizzano frequenze comprese tra 0,3 e 25 MHz per individuare difetti critici nei materiali. L'uso degli ultrasuoni è ampio grazie alla loro elevata sensibilità, velocità di esecuzione, capacità di rilevare difetti sia superficiali che in profondità, facilità d'uso degli strumenti e costi accessibili, oltre a non comportare alcun rischio per gli operatori.

Le tecniche per le generazione delle onde si basano su materiali cristallini detti piezoelettrici, i quali, quando vengono sottoposti a compressione e trazione, generano cariche elettriche a polarità opposta a seconda del tipo di stimolo. Utilizzando questi materiali vengono realizzate le sonde ad ultrasuoni tramite collegamento con un generatore di differenza di potenziale.

Fondamentale per ottenere risultati corretti è la connessione sonda-materiale che deve essere opportunamente realizzata per permettere la trasmissione delle vibrazioni ultrasoniche. Dato che l'aria attenua notevolmente gli ultrasuoni, è sempre necessario inserire un fluido di accoppiamento tra il trasduttore e la parte oggetto dell'esame, un processo noto come accoppiamento ultrasonico. Solitamente, questo liquido di accoppiamento è composto da acqua, soluzioni di carbossilmetilcellulosa, nafta o oli minerali, spesso con diverse viscosità a seconda delle esigenze. In alcuni casi, si utilizzano anche grassi o fluidi speciali per applicazioni ad alta temperatura.

Esistono nel mercato diverse tipologie di trasduttori impiegati in base al risultato che si vuole ottenere. Le caratteristiche che influenzano la scelta di un trasduttore rispetto a un altro sono la frequenza e le dimensioni. Una frequenza elevata permette di avere una maggiore risoluzione, in quanto la grandezza minima di un difetto interno al materiale deve essere dell'ordine di circa un quarto della lunghezza d'onda ultrasonora. Una sonda di grandi dimensioni comporta la presenza di un elemento piezoelettrico grande, tale da permettere di ricoprire una maggiore area di esplorazione per la ricerca di difetti. Le tecniche di controllo ad onde ultrasonore si dividono in:

• **Riflessione**: tecnica più diffusa. Il metodo si basa sulla misurazione del tempo impiegato da un raggio ultrasonico per raggiungere la superficie riflettente di un oggetto e tornare indietro alla sonda, che in questo caso funge sia da trasmettitore che da ricevitore. Poiché la velocità degli ultrasuoni nel materiale è costante, la scala temporale può essere utilizzata per determinare lo spessore dell'oggetto mediante una taratura adeguata. Una volta fissata la distanza tra il punto di emissione e il punto di ritorno uguale allo spessore dell'oggetto, è possibile identificare facilmente la posizione e le dimensioni dei difetti in base all'ampiezza del segnale riflesso *(Fig. 2.21).*

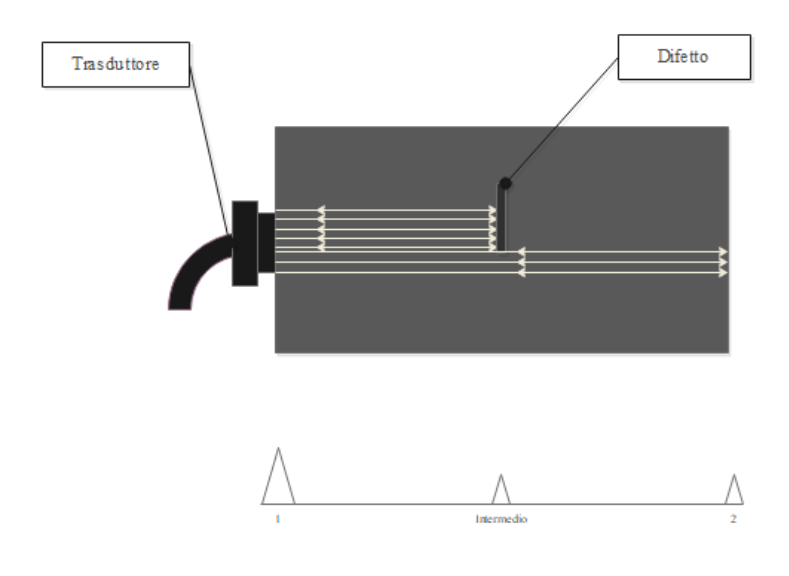

*Fig. 2.21*

• **Trasparenza**: tecnica che impiega l'utilizzo di due sonde distinte, un trasmettitore di onde e un ricevitore. La presenza di un difetto nel materiale verrà indicata dalla diminuzione di intensità di energia ultrasonora che viene rilevata dal ricevitore e dalla formazione di un picco di intensità intermedia dovuto dalla sua riflessione. Nel caso in cui il difetto sia così grande da ricoprire l'intera area di ricerca ultrasonora e deviarne il fascio non si avrà alcun picco di ritorno *(Figg. 2.22-2.23).*

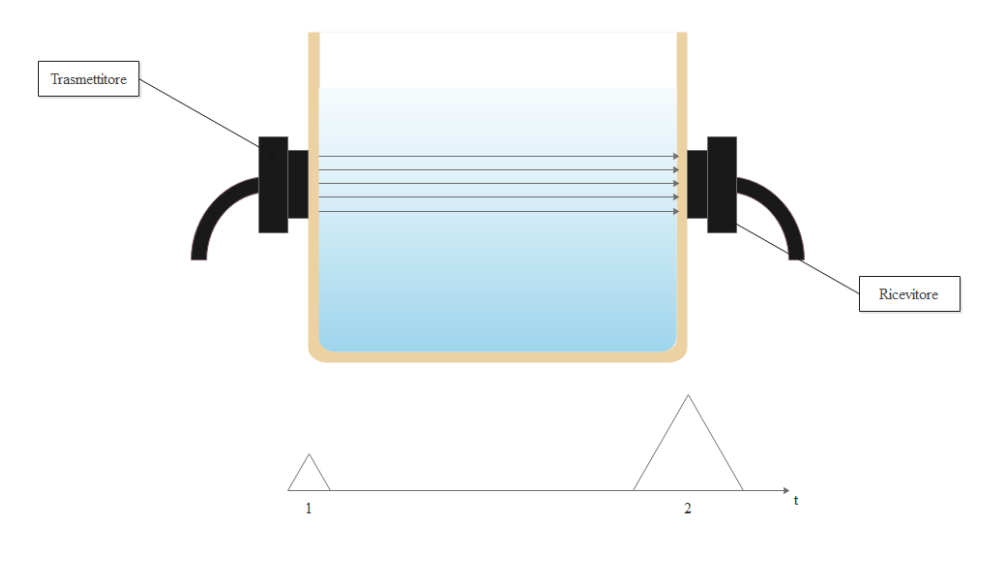

*Fig. 2.22*

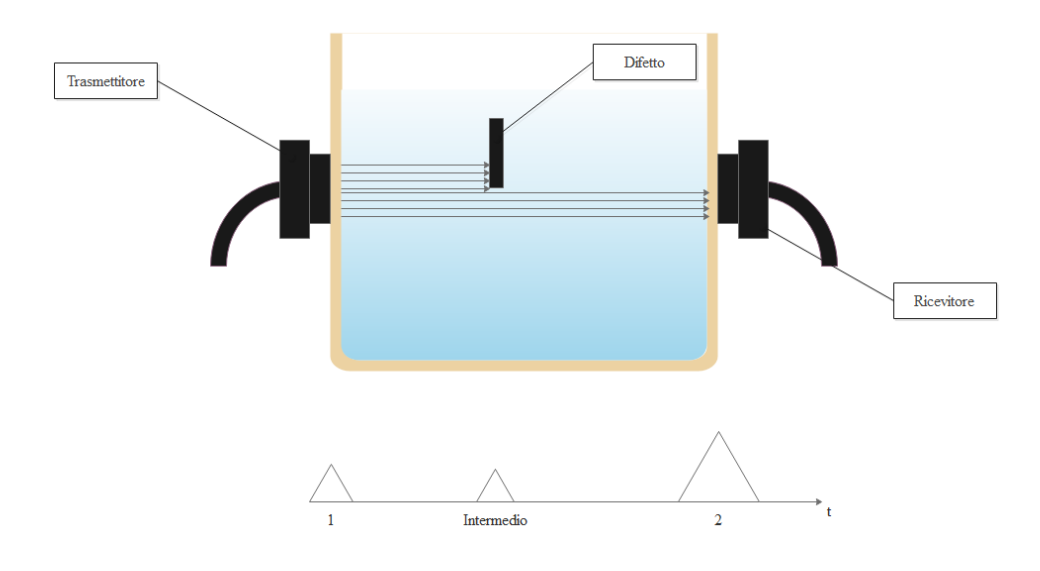

*Fig. 2.23*

• **Immersione**: combinazione delle tecniche di riflessione e trasparenza per essere impiegate nei controlli in immersione. In tal caso il fascio ultrasonoro viene trasmesso nel pezzo dopo aver percorso un certo cammino in un liquido. Questa metodologia di ispezione è appropriata per le verifiche automatizzate, permettendo una transizione fluida e continua tra la sonda diagnostica e il componente, garantendo al contempo un accoppiamento costante. Tuttavia, è importante notare che l'apparecchiatura meccanica richiesta per condurre questa procedura può risultare voluminosa e costosa, e quindi giustificata solo quando si effettuano controlli su produzioni in serie *(Fig. 2.24).*

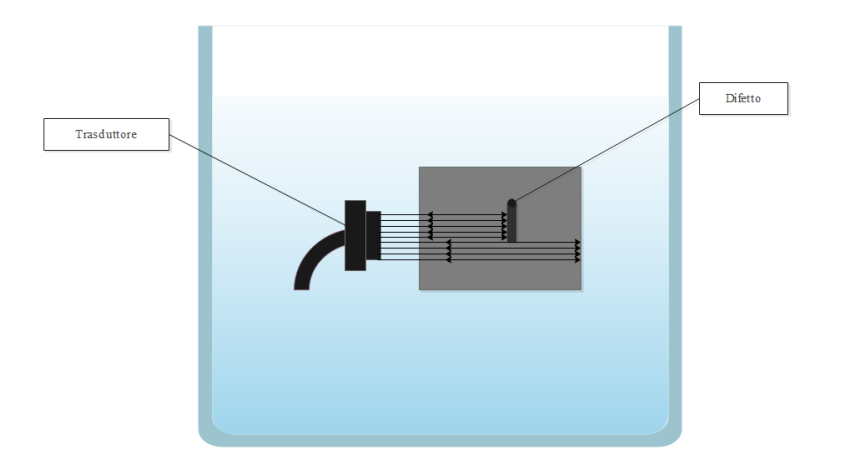

*Fig. 2.24*

La premessa per la scelta dell'utilizzo di sonde ultrasonore è la necessità di trovare una soluzione non distruttiva al problema di studio. Per l'analisi del titolo sul primo prototipo di banco a fluido freddo è stata utilizzata la tecnica di trasparenza mediante due trasduttori a 4MHz montati su due aste per l'accoppiamento alla vasca di prova. Per la corretta trasmissione delle onde è stato necessario applicare un liquido di accoppiamento tra sensore e parete della vasca. All'interno di quest'ultima è stato posizionato l'erogatore di bolle facendo attenzione ad allinearne il getto da esso emesso con il campo di ricerca delle sonde *(Fig. 2.25).*

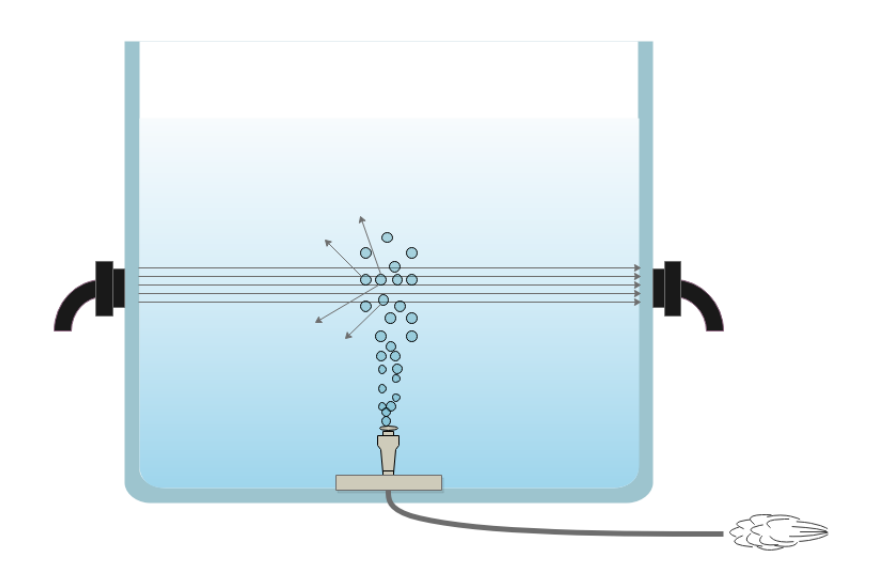

*Fig. 2.25*

Tramite questo setup è possibile verificare la quantità di bolle, e quindi di aria, all'interno del campo dei sensori tramite la variazione di segnale ottenuta. Se il fascio colpisce una bolla durante il suo percorso questo subirà una deviazione, con conseguente riduzione di energia al ricevitore. Perciò molta aria presente nella miscela comporterà una diminuzione del segnale in uscita.

Uno dei motivi che ha contribuito a scegliere di costruire un nuovo banco risiede nel fatto che l'onda ultrasonora, attraversando il vetro della vasca, compie una serie di riflessioni che modificano sensibilmente le acquisizioni. Come illustrato dallo schema, il picco di energia acquisito è dato dalle onde che giungono al ricevitore senza aver subito sostanziali deviazioni nel loro percorso (freccia rossa), mentre i valori registrati

successivamente riguardano quei segnali che, a causa della parete, perdono energia (frecce verde, blu e gialla) *(Fig. 2.26).*

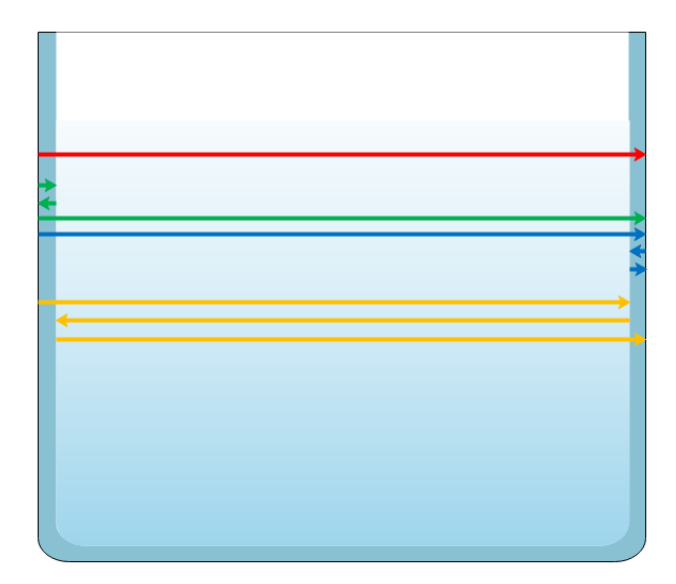

*Fig. 2.26*

La soluzione a cui si è arrivati è quella di immergere i sensori ultrasonori all'interno della miscela da analizzare allo scopo di evitare problemi causati da riflessi indesiderati. Per questo motivo nel secondo banco sono stati allestiti due alloggi concentrici e allineati per contenere il campo di analisi ad una lunghezza di circa 3 cm *(Fig. 2.27)*. I dati ottenuti tramite questa modifica risultano essere più coerenti e più facili da analizzare e saranno osservati nel Capitolo 4*.*

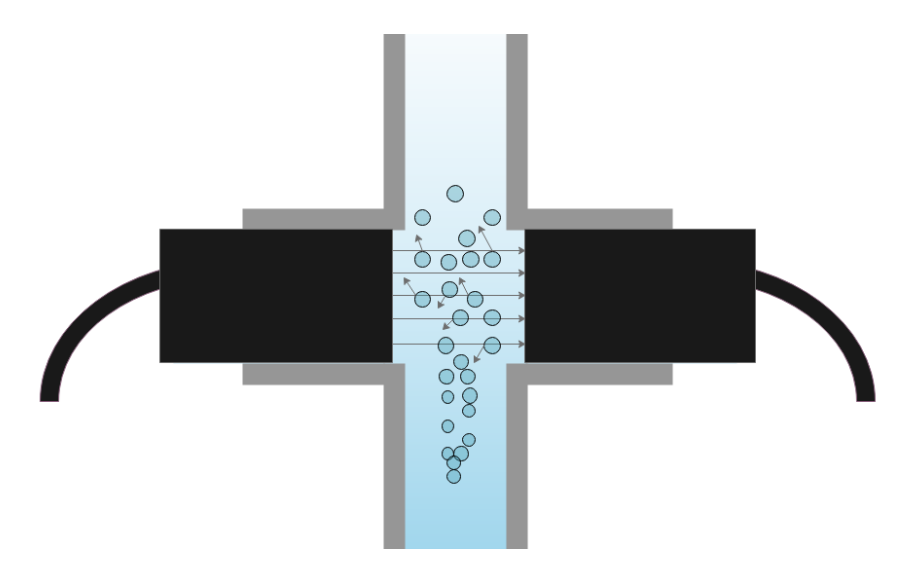

*Fig. 2.27*

### **2.4 Laser**

L'ultima tipologia di misurazione analizzata prevede l'utilizzo di un fascio laser che, attraversando il flusso di miscela preso in esame, varia la sua intensità al variare del titolo presente in condotto.

La formazione di un fascio laser inizia con una sorgente di energia, spesso un diodo laser o una lampada al flash, che eccita gli atomi o le molecole di un materiale attivo, solitamente un mezzo amplificatore come un cristallo o un gas. Questa eccitazione degli atomi provoca una cascata di emissioni stimolate in cui i fotoni si accumulano e si muovono coerentemente nello spazio. All'interno di un mezzo amplificatore composto da specchi posti ai lati, i fotoni si riflettono all'interno stimolando una moltiplicazione degli stessi, coerenti con lo stesso angolo e la stessa fase. Questo processo di retroazione positiva crea un intenso fascio di luce laser coerente, con una singola lunghezza d'onda e una direzione ben definita.

Le misurazioni laser rappresentano una tecnologia avanzata ampiamente utilizzata in applicazioni scientifiche e industriali. Utilizzando un fascio laser coerente e direzionato, è possibile effettuare misurazioni estremamente precise e non invasive. Generalmente, il processo coinvolge l'invio di un raggio laser su un obiettivo o una superficie, e quindi la rilevazione delle proprietà del raggio riflesso o trasmesso per estrarre informazioni quantitative *(Fig. 2.28).*

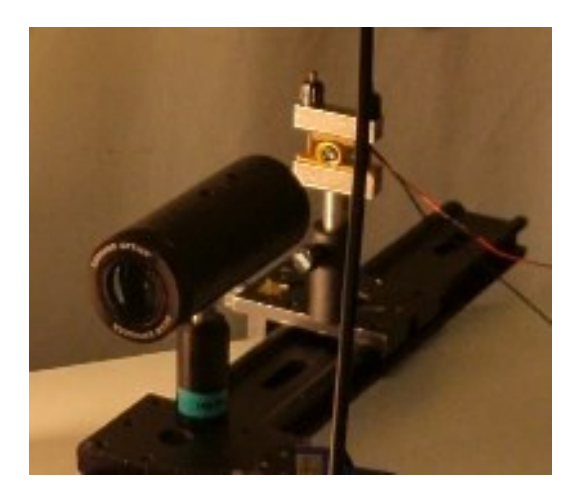

*Fig. 2.28*

Un modo per rilevare la variazione di intensità della fonte luminosa è tramite l'uso di un fotodiodo, dispositivo semiconduttore progettato per convertire la luce in corrente elettrica. Quando la luce colpisce il fotodiodo, i fotoni trasferiscono la loro energia agli elettroni nella struttura cristallina del dispositivo, causando una conversione in una corrente elettrica misurabile attraverso l'apparecchio. La quantità di corrente generata è direttamente proporzionale all'intensità della luce incidente: maggiore è l'illuminazione, maggiore sarà la corrente generata.

I fotodiodi sono comunemente utilizzati in molte applicazioni, come sensori di luce, rilevatori di movimento, dispositivi di comunicazione ottica, sistemi di rilevamento remoto e misurazioni di precisione. La loro capacità di rispondere rapidamente ai cambiamenti di intensità luminosa li rende ideali per la rilevazione di segnali ottici in tempo reale *(Fig. 2.29).*

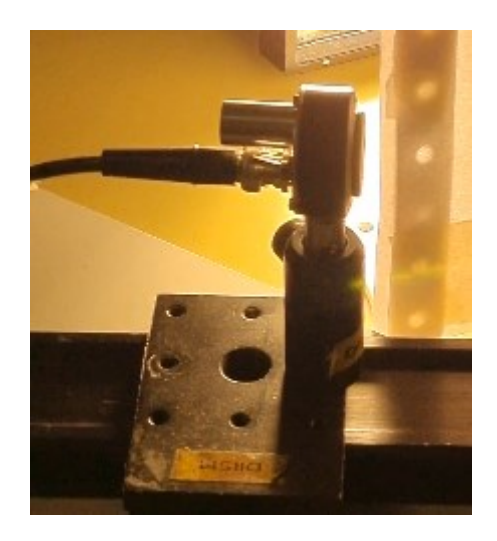

*Fig. 2.29*

La tecnica in questione è stata utilizzata per avere un riscontro alternativo ai risultati prodotti dal metodo ultrasonoro. Per questo motivo le prove a vari livelli di titolo sono state effettuate in contemporanea con entrambe le soluzioni.

Nel banco iniziale sono stati posti ai lati del flusso un generatore di fasci laser alimentato a 3V ed un fotodiodo collegato ad un computer tramite sistema di acquisizione. Il laser, attraversando la vasca, subisce deviazioni a contatto con le bolle e, di conseguenza, fa registrare un'intensità minore in funzione alla percentuale di titolo presente in miscela.

Dai primi risultati ottenuti utilizzando questo setup è stata riscontrata una difficoltà evidente nel rintracciare la presenza di bolle molto piccole dato il ridotto spessore del laser utilizzato. Si andava quindi a formare un valore di titolo critico per il quale, al di sotto di esso, il sistema non registrava alcun cambiamento di intensità alla variazione della quantità d'aria fornita alla miscela *(Fig. 2.30).*

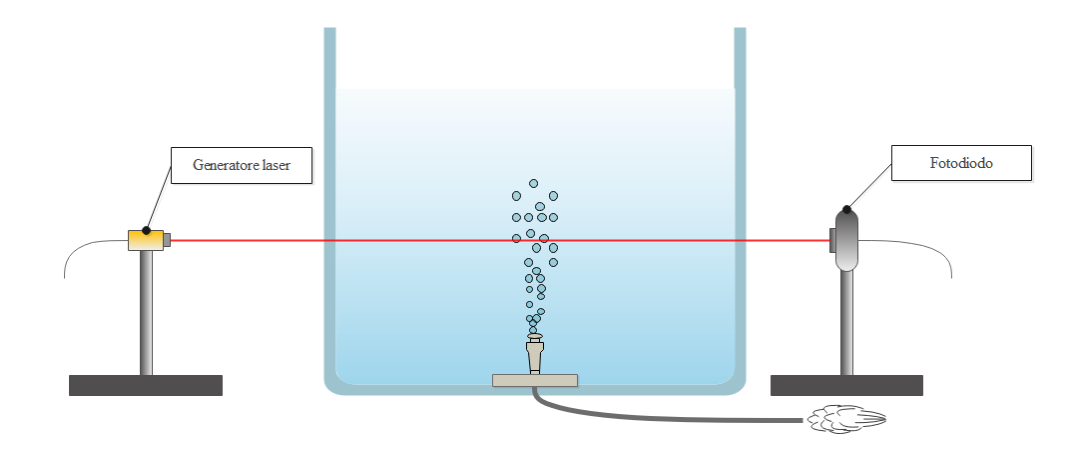

*Fig. 2.30*

Per compensare questo problema di misurazione è stato posizionato, tra generatore laser e parete, un diffusore ottico che permette di ampliare lo spessore del fascio e, di conseguenza, l'area in cui esso è sensibile al flusso di bolle. L'utilizzo del diffusore ottico, inoltre, comporta la riduzione di energia ricevuta dal fotodiodo dato l'effetto dispersivo delle lenti al suo interno *(Fig. 2.31).*

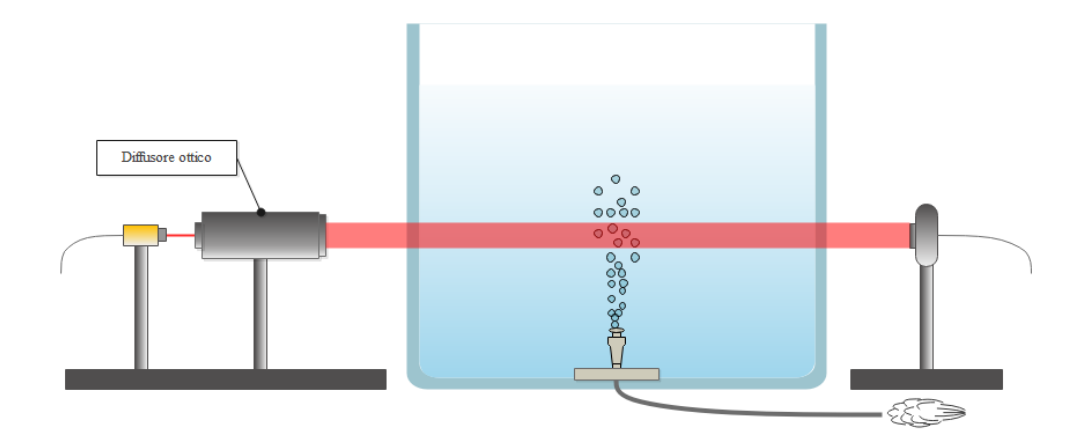

*Fig. 2.31*

La stessa soluzione è stata riproposta anche durante le prove effettuate nel secondo banco seguendo le medesime modalità *(Fig. 2.32).*

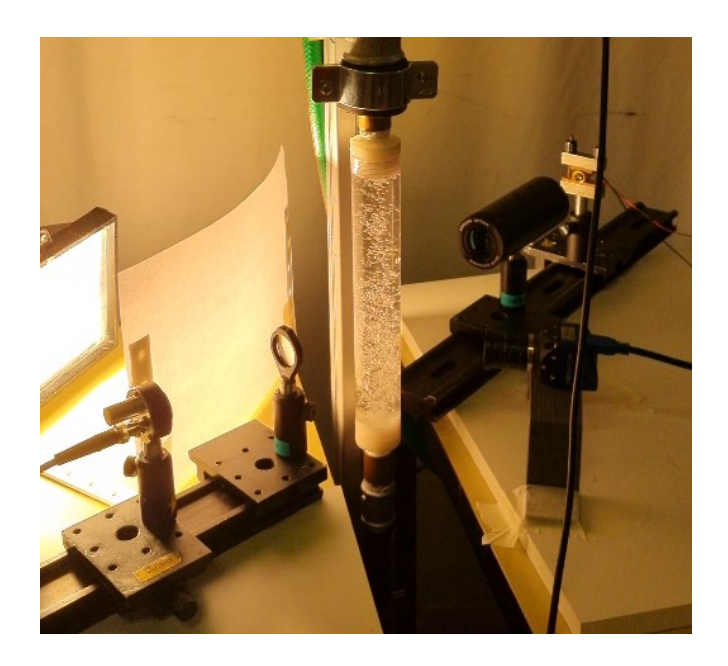

*Fig. 2.32*

I risultati delle prove saranno esposti e commentati nel Capitolo 4.

## **III. ELABORAZIONE DATI**

#### **3.1 Elaborazione dati in Python**

I dati ottenuti tramite l'applicazione delle tecniche sopra illustrate sono stati manipolati nell'ambiante di sviluppo Visual Studio Code attraverso il linguaggio di programmazione Python.

Python è un linguaggio versatile noto per la sua sintassi leggibile e intuitiva, ampiamente utilizzato per lo sviluppo di applicazioni web, analisi dei dati, automazione, intelligenza artificiale e molto altro. La realizzazione dei grafici e immagini è stata possibile tramite l'uso di librerie, di cui è ben fornito, come OpenCV e Matplotlib, mentre per l'analisi dei segnali ultrasonori e laser sono state utilizzate Numpy e Scipy. Quest'ultima è composta da moduli dedicati a problemi scientifici, dall'ottimizzazione alla statistica, dalla trasformata di Fourier alla manipolazione di segnali.

#### **3.2 Elaborazione immagini**

Le prove effettuate sul primo banco consistono nell'individuazione di quantità e dimensioni medie delle bolle all'interno del flusso mediante moduli ricavati dalla libreria OpenCV. Una volta realizzati i video a vari livelli di titolo, sono stati divisi in frame e conservati in cartelle.

Per l'analisi delle immagini è stato creato un codice Python che elabora una certa quantità presa da diverse cartelle, calcola varie statistiche riguardanti le bolle trovate in queste immagini e visualizza i risultati *(Alleg. 6.1)*. Per prima cosa vengono inizializzate variabili per tenere traccia dell'area totale e del numero totale di blob in tutte le immagini, nonché delle liste per memorizzare i diametri medi e il numero medio di bolle. Vengono utilizzati due cicli **for** annidati per iterare su una serie di immagini caricate da ogni cartella ed elaborarne una per una. La lettura viene effettuata mediante la libreria OpenCV, utilizzando il comando *imread()*, fornendo in ingresso l'indirizzo di memoria dell'immagine.

Questa viene successivamente ritagliata, per evidenziare la regione d'interesse specifica in cui sono presenti le bolle, e convertita in scala di grigi (Fig. 2.6 del capitolo precedente).

Le operazioni preliminari per effettuare la *blob detection* comprendono:

• una binarizzazione adattativa utilizzando il modulo *adaptiveThreshold()*, che consente di creare un'immagine in cui i pixel sono bianchi se superano una determinata soglia locale basata sulla media all'interno di una finestra definita, altrimenti sono neri *(Fig. 3.1);*

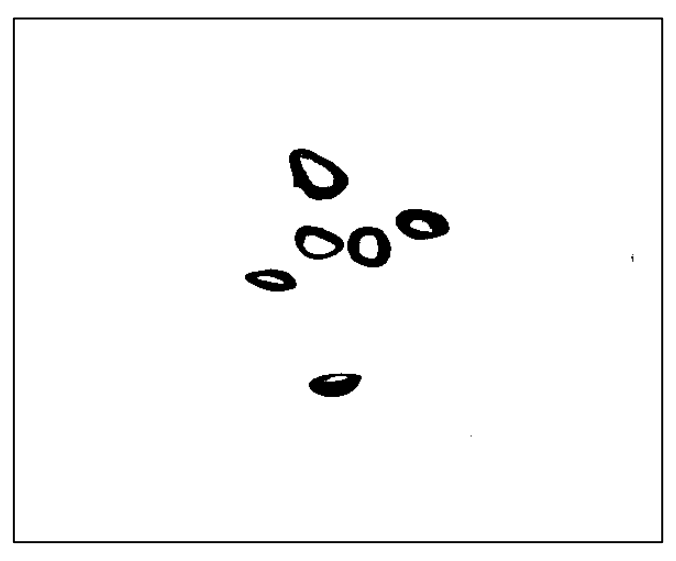

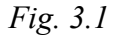

• operazioni morfologiche che comprendono l'applicazione di filtri di erosione e dilatazione andando prima a definire la grandezza dei kernel usati usando il modulo *morphologyEx()* e l'inversione dei valori dei pixel per avere i blob in primo piano *(Fig. 3.2)*;

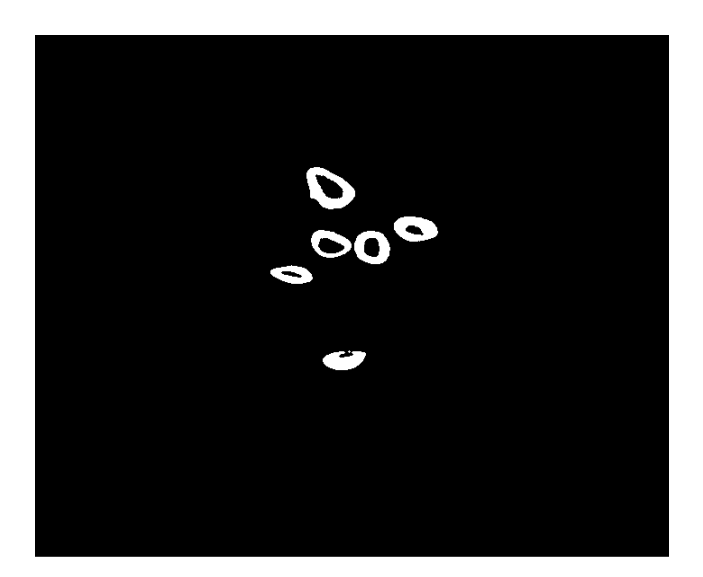

*Fig. 3.2*

• rilevamento dei contorni delle bolle tramite il comando *findContours()* e l'applicazione di essi all'immagine tramite *drawContours() (Fig. 3.3)*.

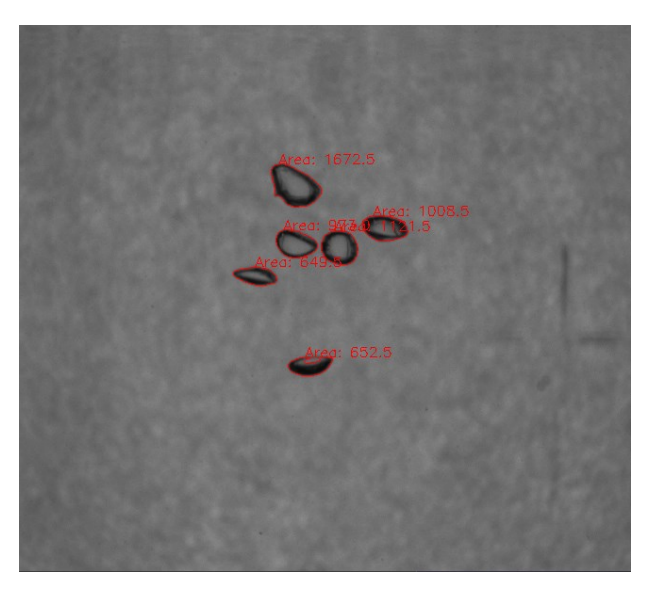

*Fig. 3.3*

Dopo aver elaborato tutti i frame in un video, il programma mostra a schermo i risultati della *blob detection*, calcola la media dell'area e la media del numero di bolle per quella serie di immagini, aggiungendole a liste specifiche.

Alla fine dell'elaborazione di diversi video, il programma visualizza i risultati sotto forma di grafici con Matplotlib, mostrando il numero medio di bolle e il diametro medio per ciascuna serie di immagini.

Nella realizzazione di un programma per le analisi delle immagini fatte sul secondo banco si è partito con la base di codice precedente, andando però ad effettuare migliorie e aggiunte *(Alleg. 6.4)*.

Questo codice esegue l'elaborazione di un insieme di immagini e ne crea un grafico rappresentando l'intensità media dei livelli di grigio. Il programma inizia dichiarando una lista vuota, che verrà utilizzata per raccogliere i risultati dell'analisi delle immagini.

In un ciclo **for** il codice esegue il processo per il numero di video che si è andati ad effettuare. Si inizializzano due liste vuote: la prima è destinata a contenere le aree delle bolle nelle immagini, mentre la seconda a raccogliere la somma dei valori di grigio.

In un altro ciclo **for** annidato, il codice scorre quindici immagini all'interno della cartella corrente, lette dal programma con il comando *imread().*

L'immagine viene ritagliata specificando una regione di interesse e convertita in scala di grigi con *cvtColor() (Figg. 3.4 - 3.13).*

La somma dei valori di grigio dell'immagine ritagliata viene calcolata utilizzando il modulo della libreria Numpy *np.sum()*. Il valore ottenuto viene normalizzato e conservato in una lista per confrontarlo a diversi livelli di titolo.

Dopo l'elaborazione delle immagini per cartella, il codice calcola la media delle somme dei valori di grigio, la quale viene normalizzata nuovamente dividendo per il numero di frame acquisito in ogni video. Questo valore rappresenta la media delle intensità di grigio di tutte le immagini per un certo livello di portata d'aria immessa nel flusso.

Successivamente si crea un grafico tramite Matplotlib in cui nelle ascisse vengono inseriti i ritagli dei singoli livelli di portata e nelle ordinate i livelli di intensità medi corrispondenti.

#### **3.3 Elaborazione ultrasuoni**

Il segnale ultrasonoro registrato dal ricevitore, prima di essere elaborato, viene convertito in un file di testo contenente i valori di ampiezza del segnale di ciascun campione acquisito. Da tale file è possibile estrarre informazioni utili sulla natura del segnale, valori massimi e medi, frequenze predominanti ecc.…

Il programma realizzato per lo studio delle caratteristiche dei segnali ricavati dai test nel primo banco ha come obiettivo principale l'analisi e comparazione delle proprietà di tali segnali. Per raggiungere questo scopo, il codice compie una serie di passi di seguito definiti *(Alleg. 6.2)*.

Inizialmente si dichiarano i parametri globali come: la frequenza di campionamento (**fs**), fondamentale per determinare quanto spesso il segnale viene campionato nel tempo; il tempo di inizio dell'analisi (**start\_time**) determina il momento iniziale in cui i dati vengono esaminati; l'indice di inizio (**start\_index**) permette di iniziare l'analisi dal punto desiderato nei dati. Diverse liste vengono introdotte per immagazzinare i risultati delle operazioni che saranno eseguite successivamente, inclusi i segnali elaborati, i picchi rilevanti e la deviazione standard. Per fini di visualizzazione sono state create una lista di colori e una lista di etichette per le condizioni di test.

In seguito, si definiscono due funzioni chiave:

- La funzione **rms** calcola la radice quadrata della media dei quadrati del segnale. Questa funzione sarà fondamentale per il calcolo dell'energia media dei segnali.
- La funzione **filtro\_pb** applica un filtro passa basso al segnale al fine di rimuovere il rumore e ottenere dati più chiari.

Il codice prosegue eseguendo un ciclo principale che itera su cinque diversi livelli di titolo: piccole, piccole/medie, medie, medie/grandi e grandi bolle. Vengono caricati i dati dal file di segnale e convertiti in un array Numpy per poi poterli visualizzare in grafico *(Fig. 3.16)*, calcolarne il valore assoluto *(Fig. 3.17)* e la trasformata di Hilbert, applicata per determinare l'envelope dell'ampiezza *(Fig. 3.18)*.

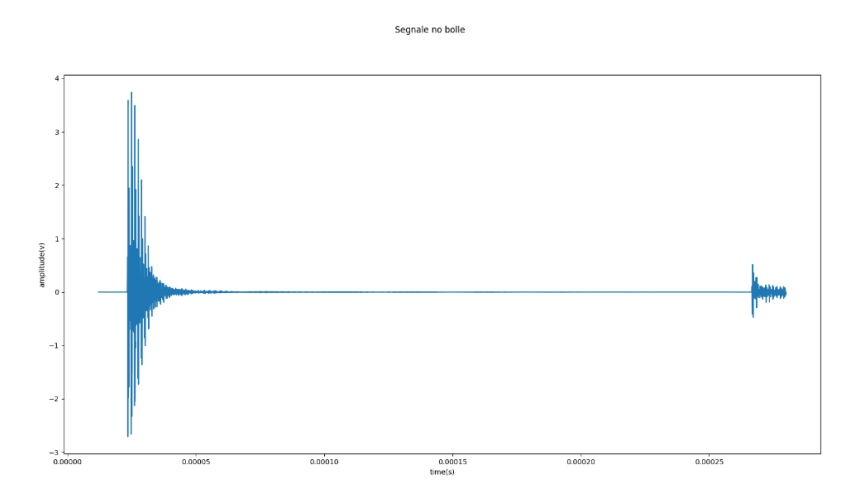

*Fig. 3.16*

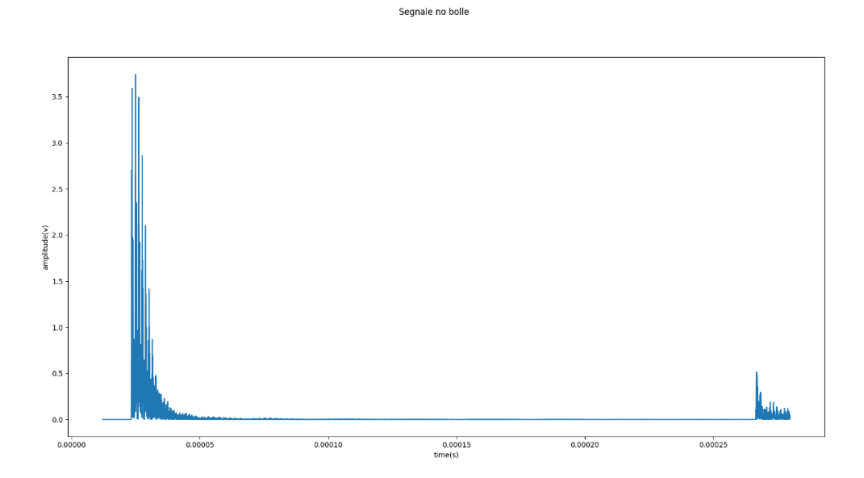

*Fig. 3.17*

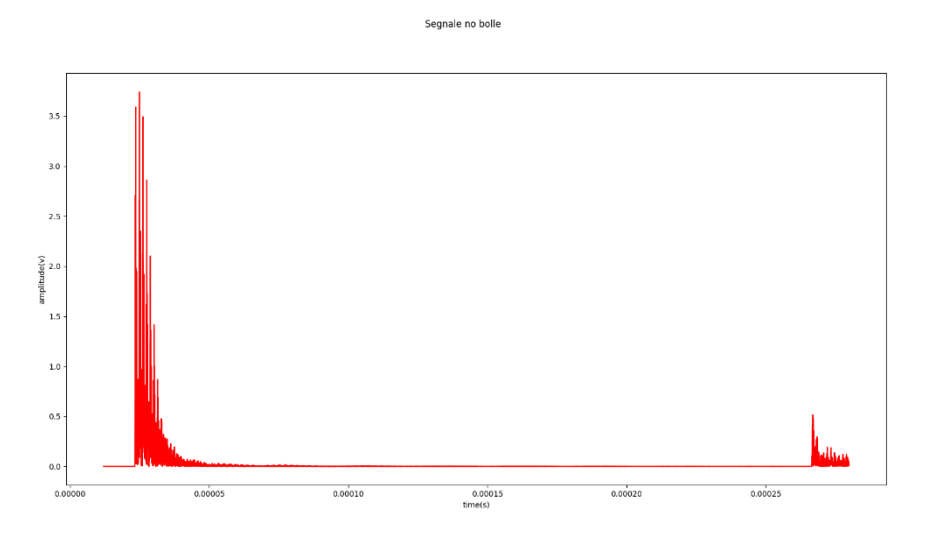

*Fig. 3.18*

I picchi di quest'ultima vengono individuati e quindi interpolati, consentendo un'analisi più dettagliata. Un filtro passa-basso viene applicato all'interpolazione al fine di rimuovere il rumore e successivamente ne si registrano i valori massimi *(Fig. 3.19)*.

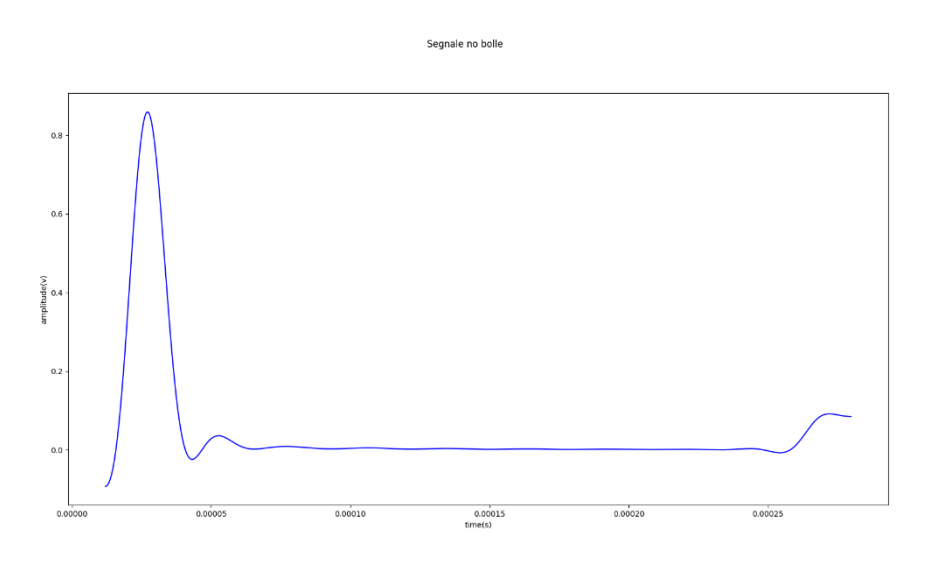

*Fig. 3.19*

L'energia media del segnale viene calcolata tramite la funzione definita **rms** e, infine, i risultati vengono plottati, includendo il segnale originale, l'envelope dell'ampiezza, i picchi interpolati e filtrati, oltre ad altre informazioni pertinenti.

Alla conclusione dell'analisi delle cinque condizioni di test, vengono creati vari grafici distinti per visualizzare e confrontare i dati. Questo codice è progettato per fornire una visione approfondita delle diverse condizioni di test e delle caratteristiche dei segnali in esse.

I segnali ricavati da queste analisi presentano il problema sopra citato delle numerose riflessioni dell'onda ultrasonora sulla superficie della vasca, rappresentato in grafico dai numerosi picchi presenti nella prima parte del segnale. Per analizzare il segnale originario senza la presenza delle periodicità prodotte dalle riflessioni si è cercato di applicare una tecnica di elaborazione del segnale chiamata Cepstrum. Questa è una tecnica analitica particolarmente utile nella separazione di componenti periodiche e non periodiche nei segnali che può rivelare informazioni nascoste in essi, come i tempi di ritardo tra le componenti del segnale, contribuendo così alla loro analisi e interpretazione.

È stata, quindi, definita una funzione che esegue le trasformazioni necessarie ad eseguire la tecnica in Python:

def **ceps**(segnale):

fourier transform = np.fft.fft(segnale)

 $log_{t}$  transform = np.log(abs(fourier transform))

inverse transform = np.fft.ifft(log transform)

Per eseguire il metodo occorre calcolare la trasformata di Fourier del segnale originale, calcolarne il logaritmo del modulo e, infine, anti trasformare per tornare nel dominio del tempo. Il segnale risultante sarà privo delle periodicità e di più facile analisi *(Fig. 3.20)*.

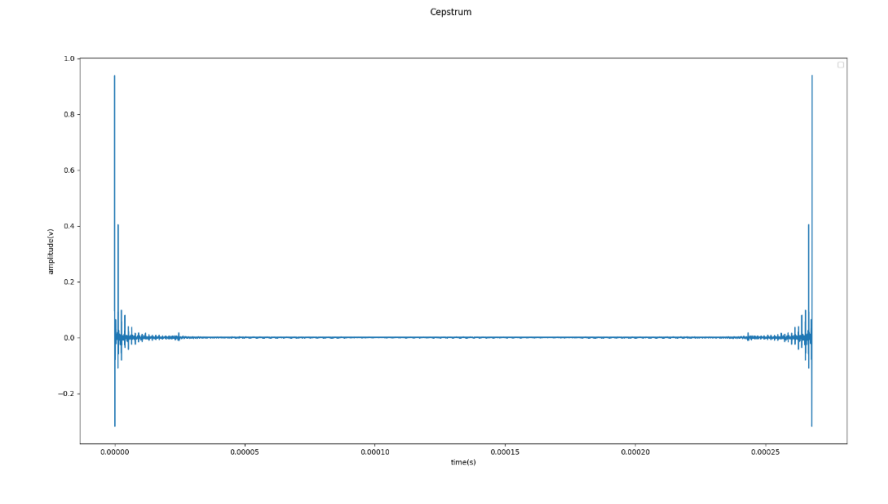

*Fig. 3.20*

Nel caso di studio non sono stati rilevati risultati degni di nota nell'utilizzo della tecnica nonostante rimanga un valido metodo di analisi.

Dopo aver fatto alcune considerazioni sui segnali acquisiti e sul fenomeno fisico, si è osservato che la porzione di segnale contenente la maggior parte delle informazioni relative alla portata di bolle è quella corrispondente al "burst" presente a circa 0.000265 s. Questo perché, secondo l'aspetto precedentemente introdotto, questo impulso è dovuto alla porzione dell'onda ultrasonora che ha compiuto una riflessione iniziale sulla parete della vasca prima di arrivare al ricevitore *(Fig.3.21)*. Questo vuol dire che quest'onda ha compiuto un totale di tre attraversamenti nel flusso di bolle, raggiungendo il sensore con maggiori informazioni sulla portata.

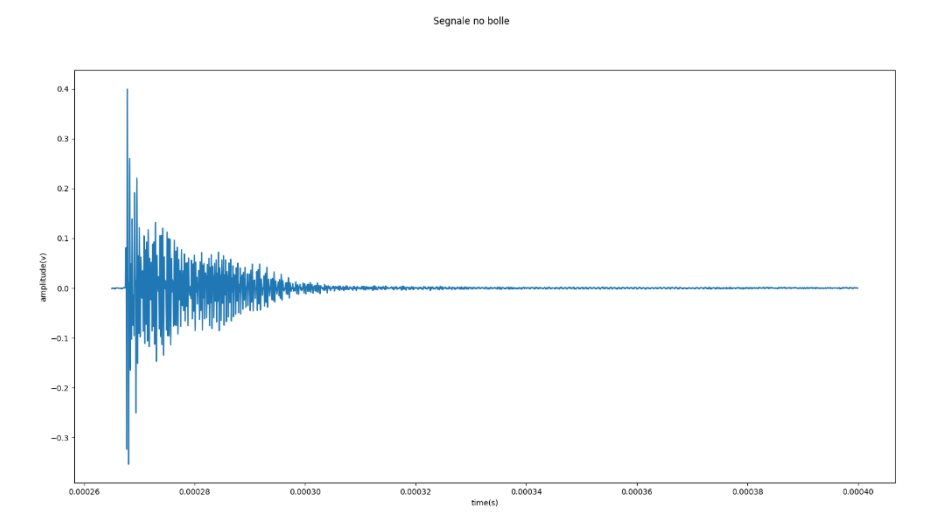

*Fig. 3.21*

Si è quindi utilizzato questa porzione di segnale per effettuare ulteriori considerazioni ed analisi.

Le analisi nel secondo banco sono state svolte in un modo più diretto, concentrandosi su poche caratteristiche del segnale ultrasonoro registrato dalle sonde per dieci livelli di titolo analizzati. Il codice esegue un ciclo su una serie di dati acquisiti dai sensori ad ultrasuoni, nel quale vengono calcolate varie statistiche sui segnali, come i valori massimi, le medie e la deviazione standard *(Alleg. 6.4)*. Queste statistiche vengono inserite in diverse liste per conservarne i valori.

Infine, il codice crea un grafico con Matplotlib che mostra le medie dei valori massimi dei segnali ultrasuoni in funzione del conteggio. Le immagini corrispondenti a ciascun livello di portata vengono sovrapposte sul grafico. Ogni punto dati è etichettato con il valore medio, e il grafico è personalizzato con un titolo e delle etichette sugli assi.

In generale, il codice analizza i segnali ultrasuoni provenienti dai sensori, calcola diverse statistiche e visualizza i risultati in un grafico interattivo che include immagini associate a ciascun livello di titolo della miscela.

#### **3.4 Elaborazione laser**

I segnali ottenuti dalle analisi laser sono stati ricavati tramite sistema di acquisizione collegato al fotodiodo e caricati nel computer per renderli utilizzabili per l'elaborazione.

In seguito, è stato realizzato un codice per manipolare i dati e ricavarne risultati *(Alleg. 6.3)*. Il codice inizializza alcune variabili globali, come la frequenza di campionamento (**fs**) e alcune liste vuote per memorizzare i risultati delle analisi. Successivamente, il codice entra in un ciclo che carica e visualizza i segnali da ciascun file di testo. Ogni segnale viene presentato in un grafico che mostra l'andamento nel tempo, fornendo una rappresentazione visuale delle caratteristiche di ciascun segnale laser *(Fig. 3.22)*.

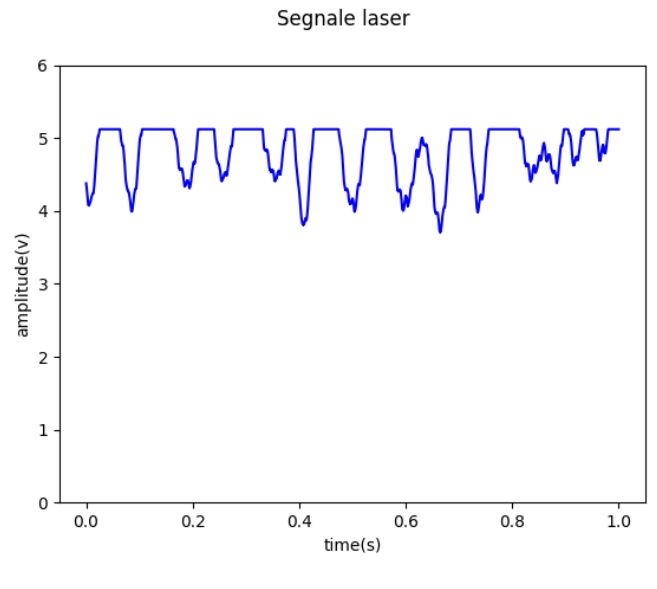

*Fig. 3.22*

Parte fondamentale del codice consiste nel secondo ciclo, dove i dati vengono elaborati per estrarre informazioni significative. Per ogni segnale, il codice calcola il valore massimo, minimo, la media e la deviazione standard. I risultati di queste elaborazioni vengono aggregati in liste per ulteriori analisi. Infine, il codice crea quattro diversi grafici per visualizzare i risultati delle elaborazioni dei dati. Ogni grafico è dedicato a una specifica grandezza: valore massimo, minimo, la media e la deviazione standard media del segnale laser per ciascun livello di portata. Questi grafici forniscono un'analisi complessiva delle caratteristiche dei segnali laser in relazione alle diverse portate, consentendo di identificare eventuali trend o differenze significative. Viene inoltre creato un layout di subplot 2x3 per visualizzare i segnali laser iniziali in una singola figura.

# **IV. RISULTATI**

# **4.1 Risultati analisi immagini**

Nel primo banco sono state effettuate due prove, una con tre livelli di portata e una con cinque. In seguito, vengono riportati i livelli di portata analizzati per la prima prova e i relativi risultati della blob analysis.

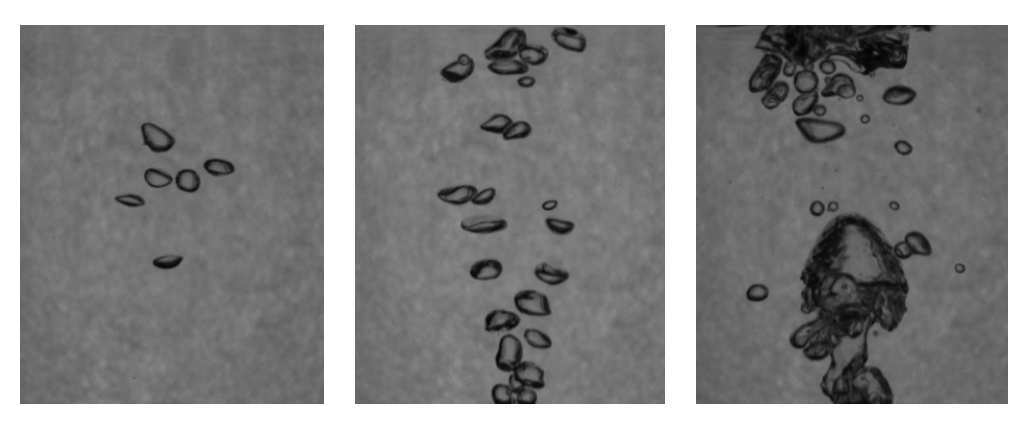

 *1) 2) 3)*

*Figg. 4.1-4.2-4.3*

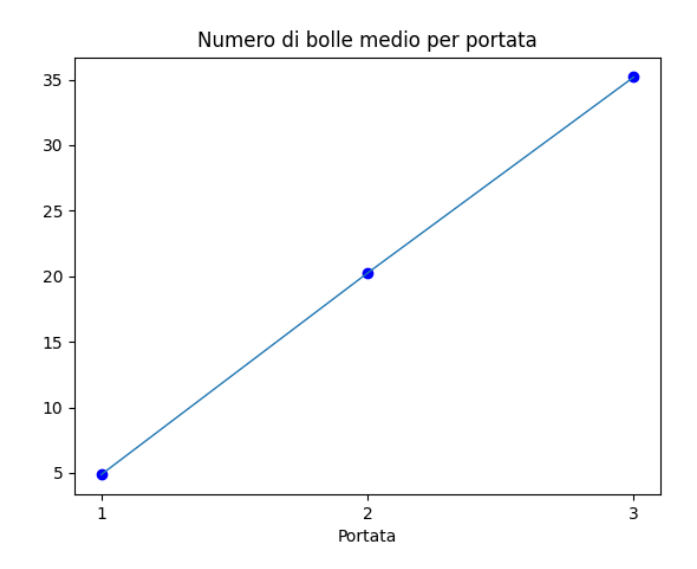

*Fig. 4.4*

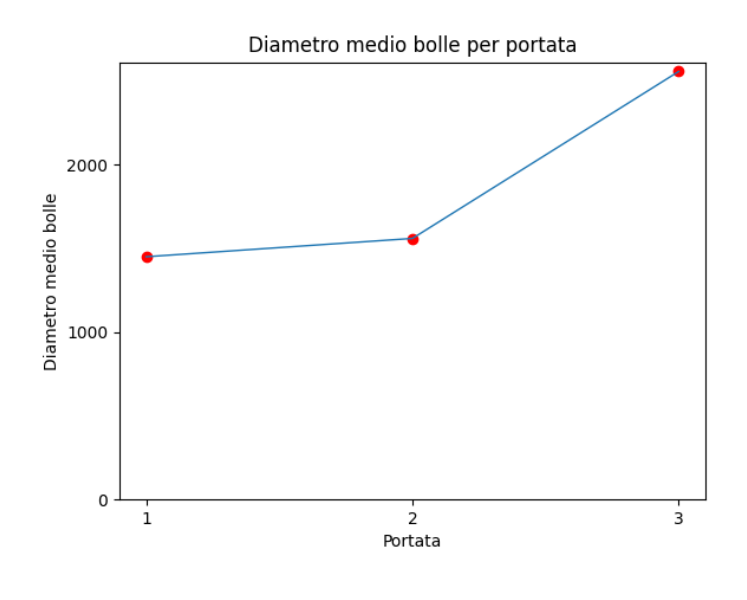

*Fig. 4.5*

Attraverso i grafici è possibile notare che, nonostante una limitata quantità di dati *(Figg. 4.1-4.2-4.3)*, sia il numero di bolle medie *(Fig. 4.4)* che il diametro medio (calcolato in pixel al quadrato) *(Fig. 4.5)* crescono in modo proporzionale rispetto all'aumento di portata.

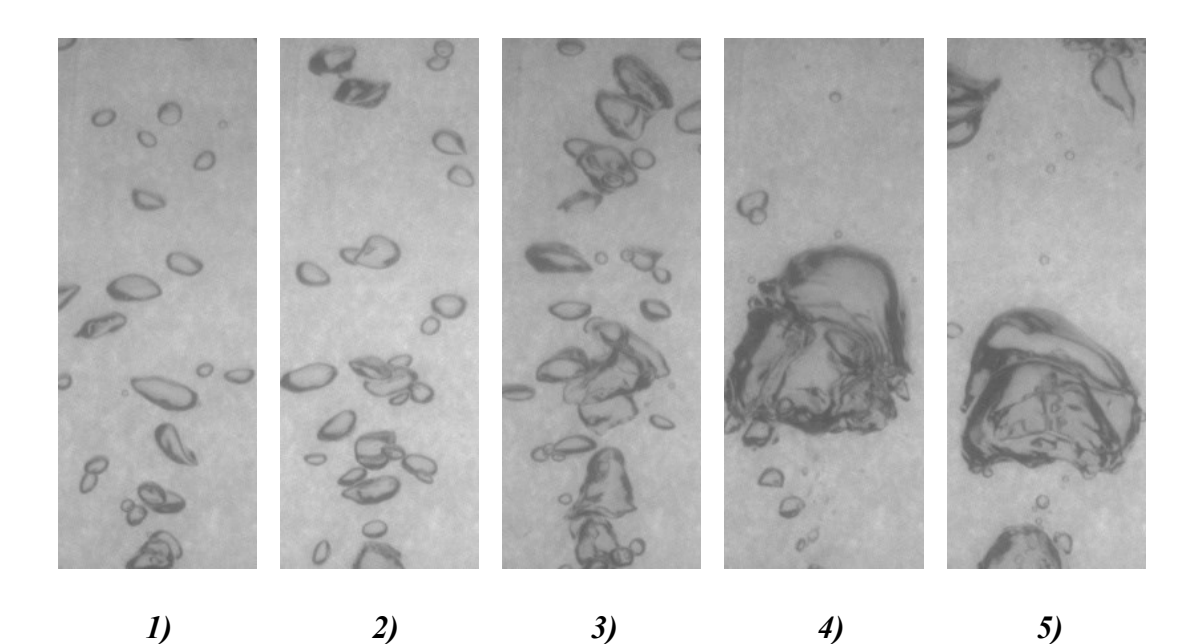

*Figg. 4.6-4.7-4.8-4.9-4.10*

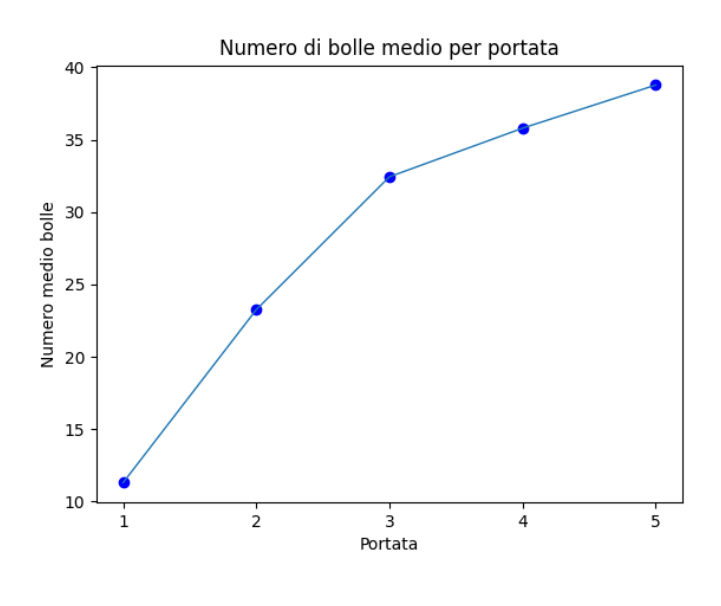

*Fig. 4.11*

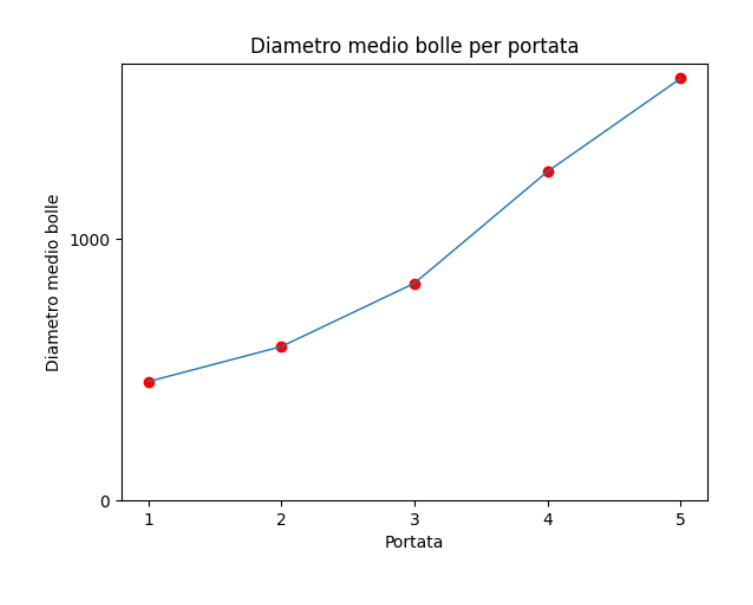

*Fig. 4.12*

Questo esperimento è stato ripetuto con una differente disposizione del banco e con un diverso layout dell'illuminazione, analizzando cinque livelli di portata crescente *(Figg. 4.6-4.10)*. I risultati ottenuti confermano l'andamento visto in precedenza, con la sola variazione del valore dei diametri medi data dal differente setup *(Figg. 4.11-4.12).*

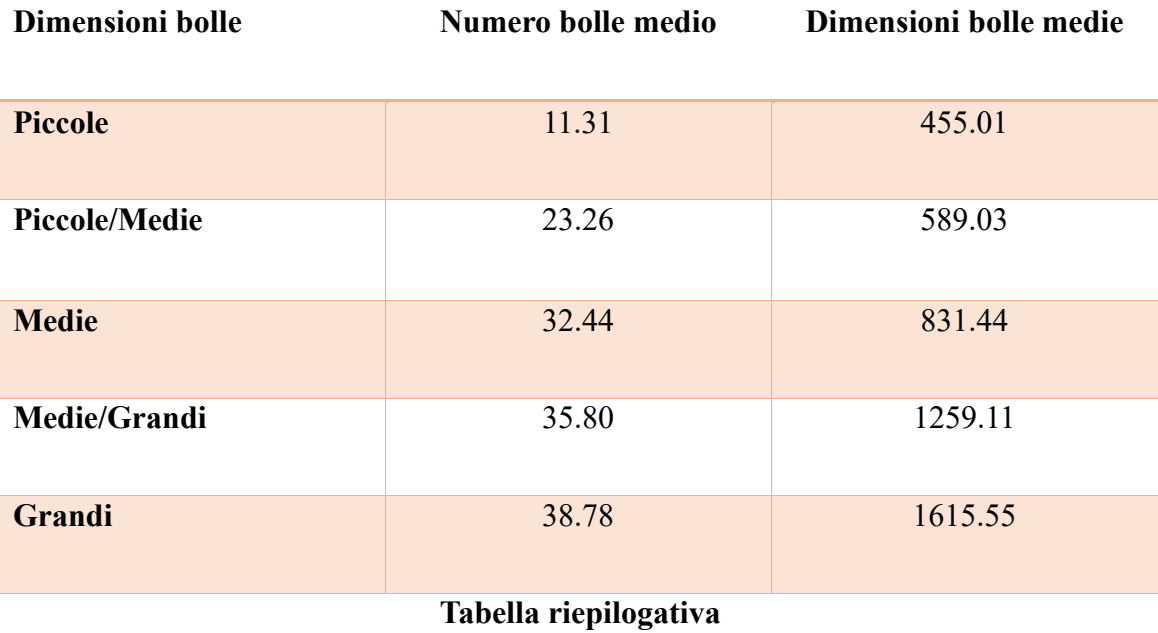

Per le analisi nel secondo banco sono stati aumentati i livelli di portata analizzati a dieci *(Figg. 4.13-4.22)*, andando a calcolare il livello di grigio medio nei video realizzati della ROI e a confrontarlo per livello di bolle nella miscela.

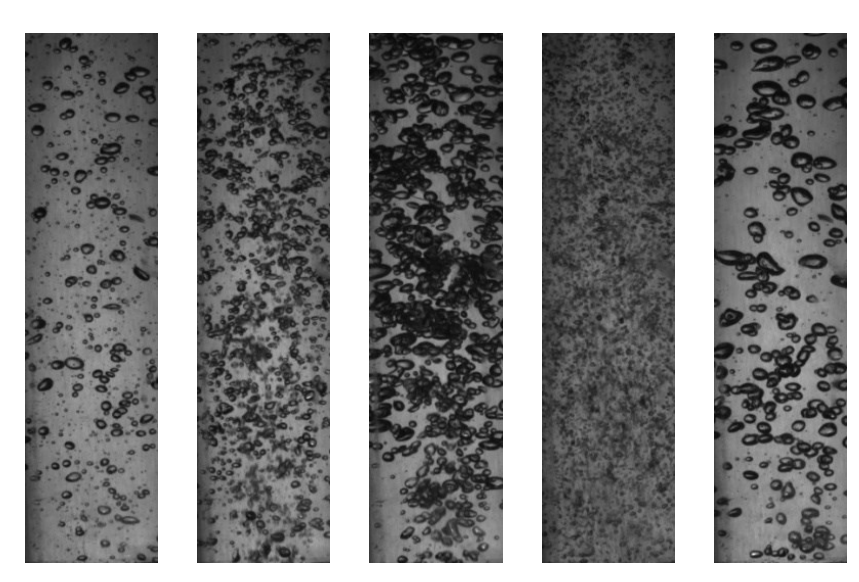

*Figg. 4.13-4.14-4.15-4.16-4.17*

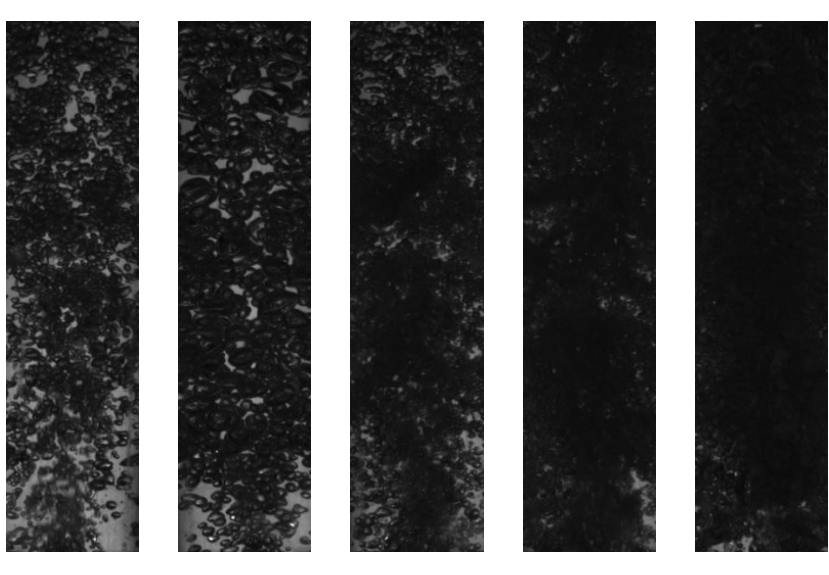

*Figg. 4.18-4.19-4.20-4.21-4.22*

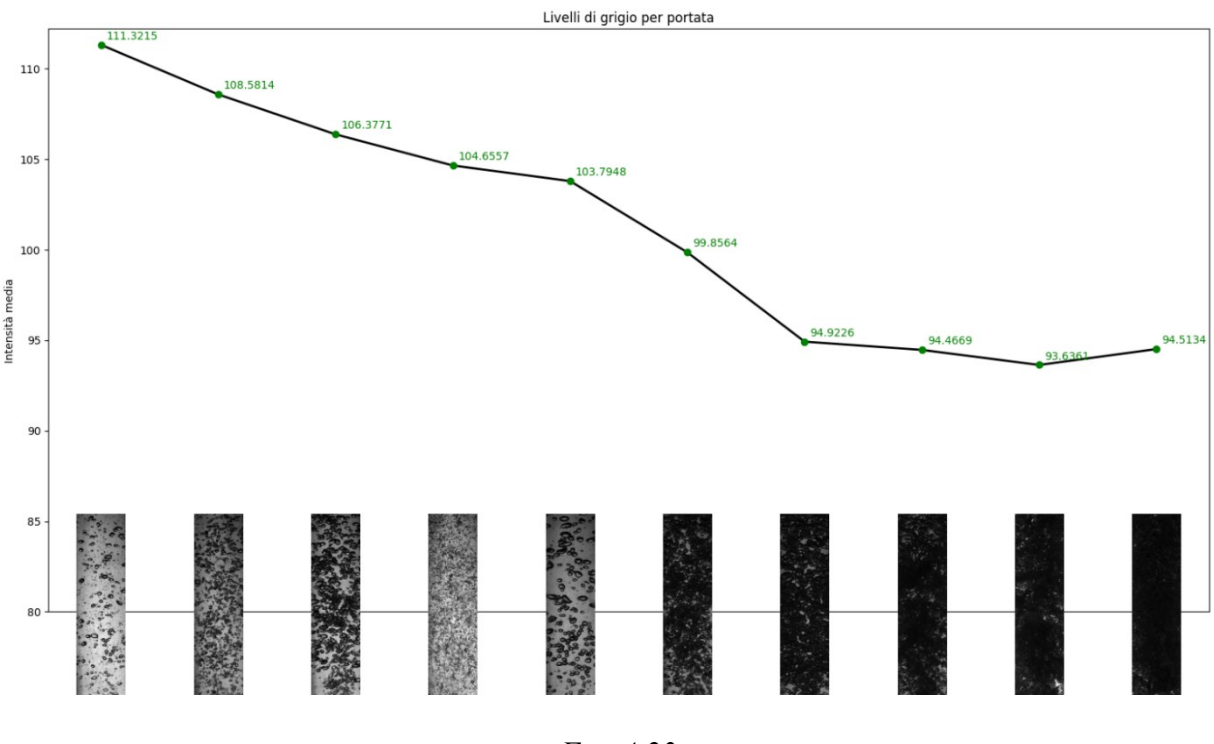

*Fig. 4.23*

Si può notare un andamento coerente con l'aumento del livello di portata, tranne per l'ultimo caso in cui la portata fornita dall'impianto di aria compressa è massima. Difatti, al crescere del numero di bolle all'interno del tubo, va sempre più a diminuire il livello di grigio medio nella finestra temporale di acquisizione.

## **4.2 Risultati analisi ultrasonore**

I segnali ottenuti dalle prove nel primo banco corrispondenti ai cinque livelli riportati nelle *Figg. 4.6-4.10* sono i seguenti *(Fig. 4.24)*:

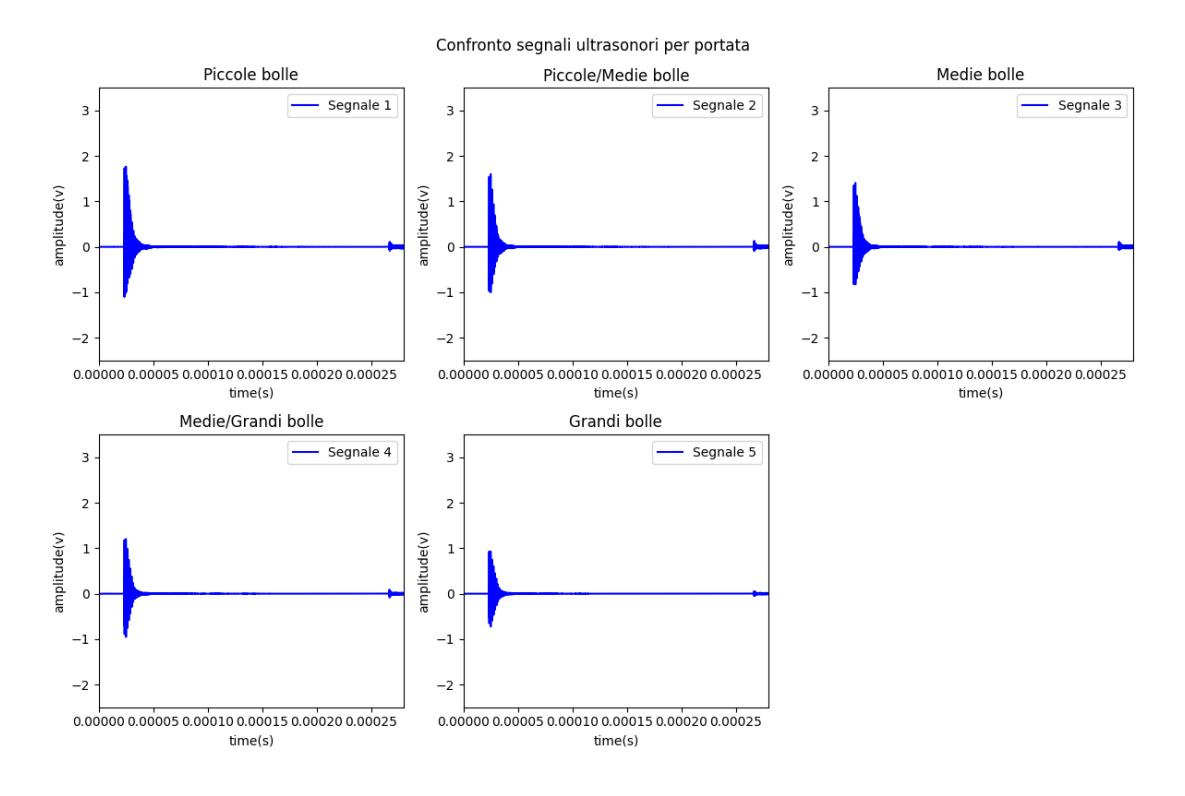

*Fig. 4.24*

Tramite l'applicazione delle tecniche sopra descritte si ottengono i medesimi segnali filtrati per una più facile interpretazione (*Fig. 4.25*).

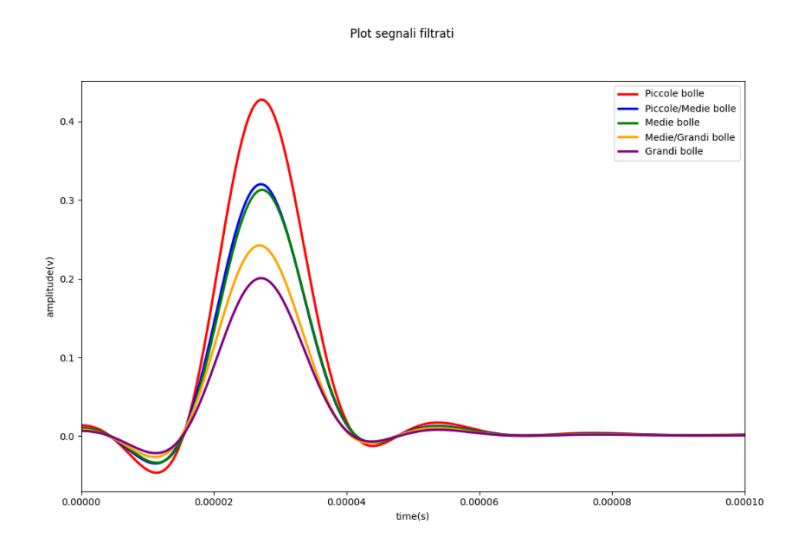

*Fig. 4.25*

Si può notare come ci sia una abbassamento di intensità del segnale al crescere del livello di portata d'aria immessa. Questo è reso più visibile dal confronto dei valori massimi del segnale ultrasonoro *(Fig. 4.26)* e della deviazione standard *(Fig. 4.27).*

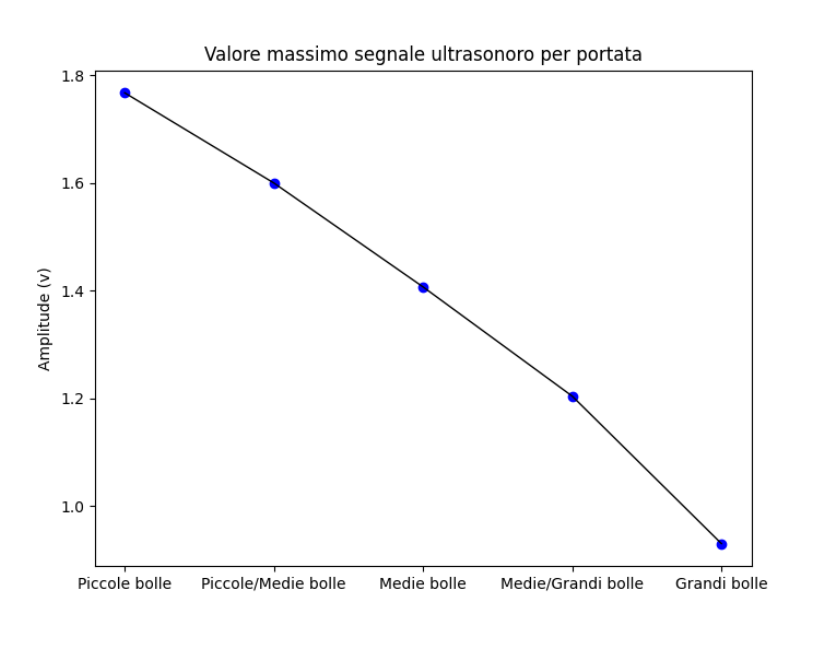

*Fig. 4.26*

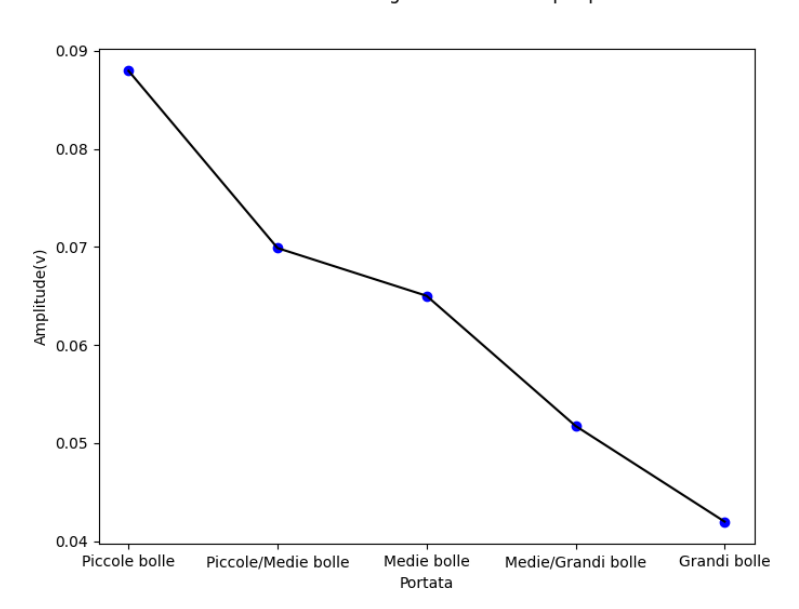

Deviazione standard segnale ultrasonoro per portata

*Fig. 4.27*

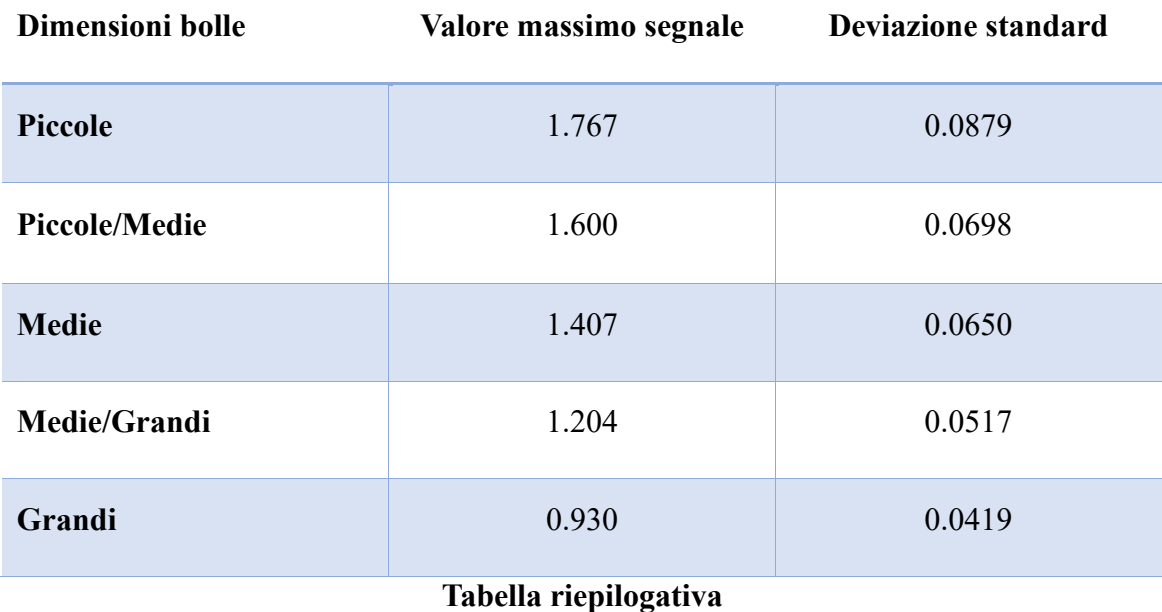

Rispetto ai segnali precedentemente ottenuti, quelli relativi alle misure nel secondo banco, corrispondenti ai livelli mostrati nel paragrafo 4.1 *(Figg. 4.18-4.22),* presentano meno picchi ravvicinati data l'assenza di riflessione. Infatti, si possono notare, soprattutto nei segnali rispettivi ai bassi livelli di portata, due o tre picchi che si ripetono in un determinato intervallo di tempo relativo alla riflessione dell'onda tra i sensori.

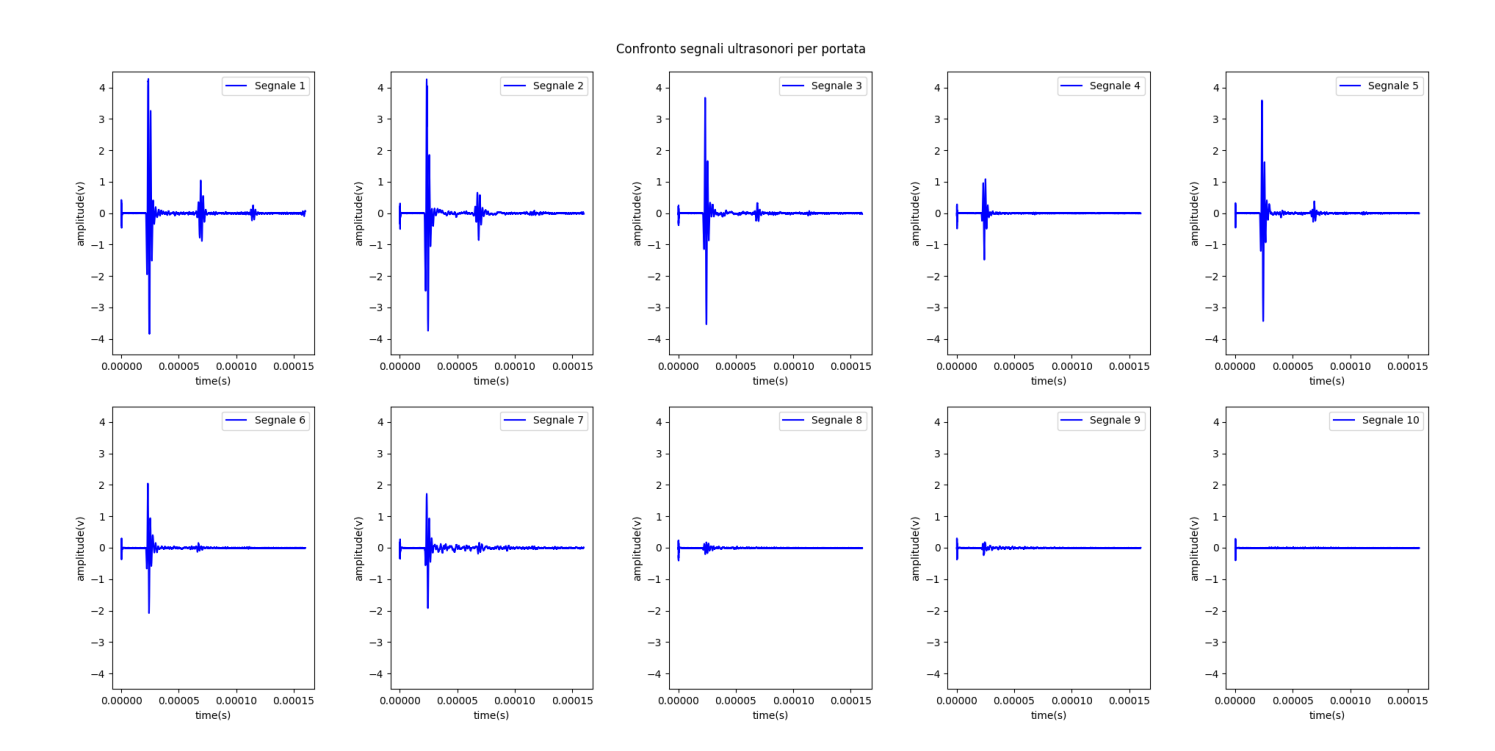

*Fig. 4.28*

Le analisi effettuate su questi risultati rilevano un andamento simile a quello riscontrato nel precedente banco tranne per il livello di portata numero 4 che risulta anomalo rispetto agli altri. Questa osservazione si può notare nei diagrammi dei valori massimi *(Fig. 4.29)* e della deviazione standard *(Fig. 4.30)* del segnale ultrasonoro, in cui l'andamento decrescente del valore al crescere della portata di aria immessa è interrotto in questo caso specifico, registrando un picco inusuale. Questo errore può essere riconducibile ad una errata conduzione dell'acquisizione.

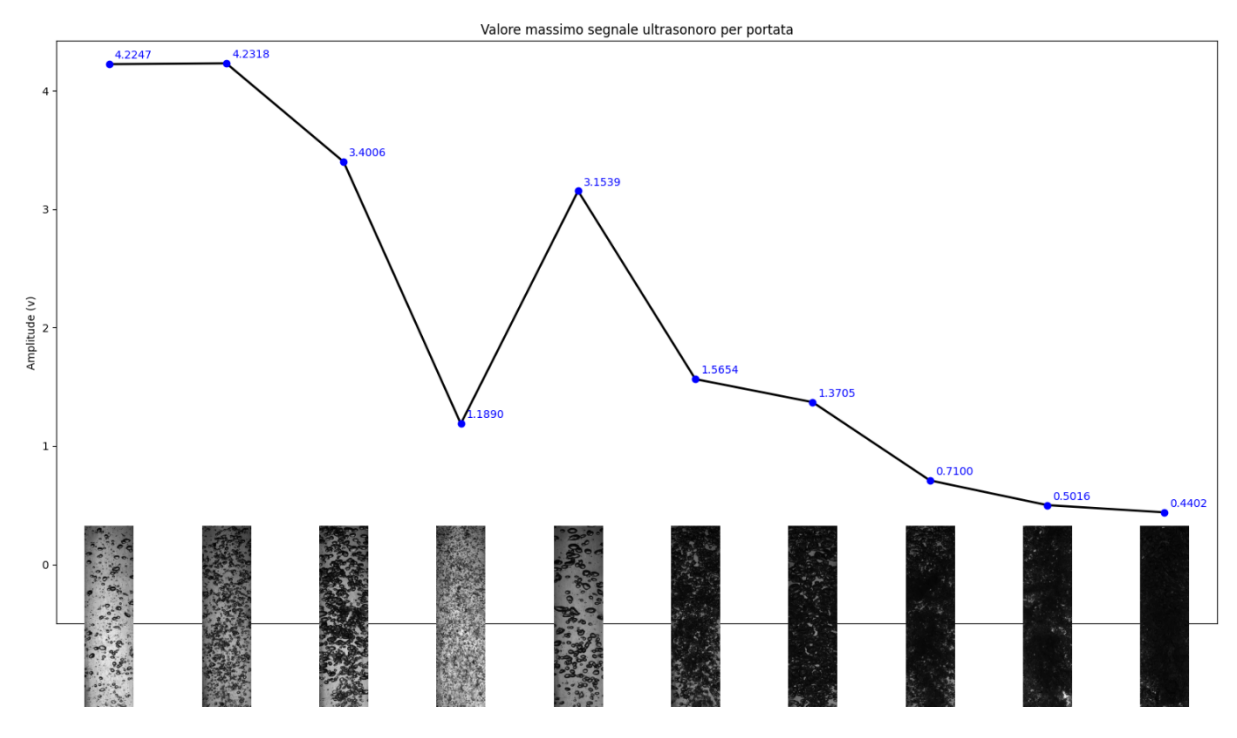

*Fig. 4.29*

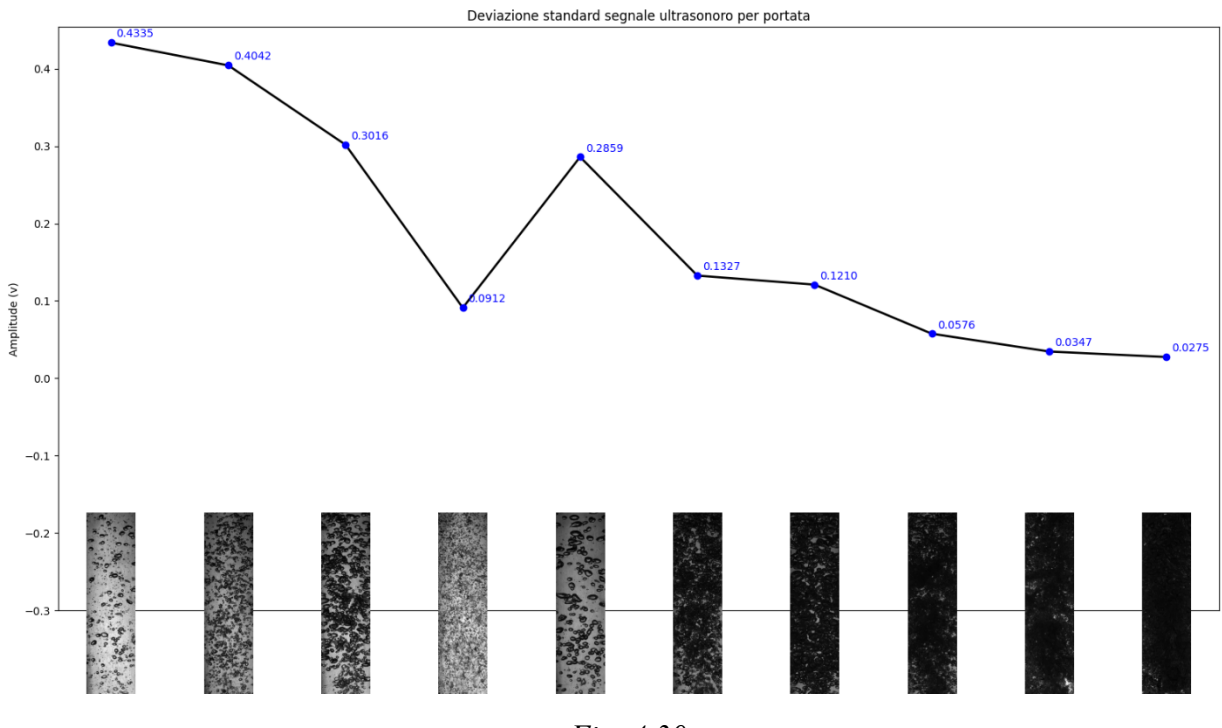

*Fig. 4.30*

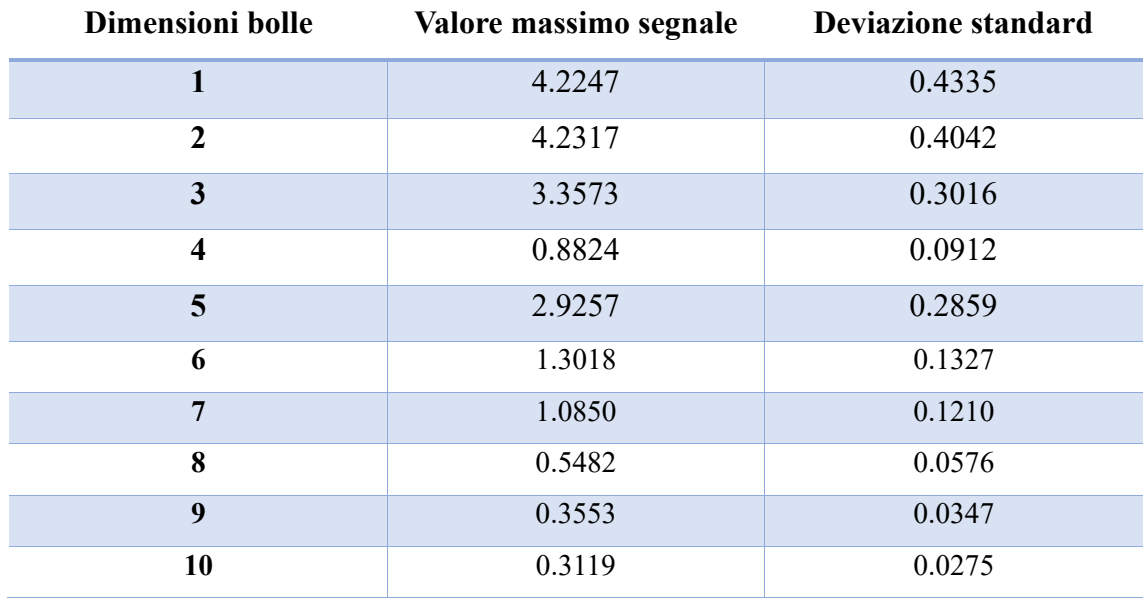

**Tabella riepilogativa**

#### **4.3 Risultati analisi laser**

Dalle analisi effettuate sul primo banco, con i livelli di portata relativi alle *Figg. 4.6-4.10,* sono stati calcolati gli andamenti dei valori massimi, minimi, medi e della deviazione standard della media. A seguito sono riportati gli andamenti dei segnali laser a diversi livelli di titolo *(Fig. 4.31)*.

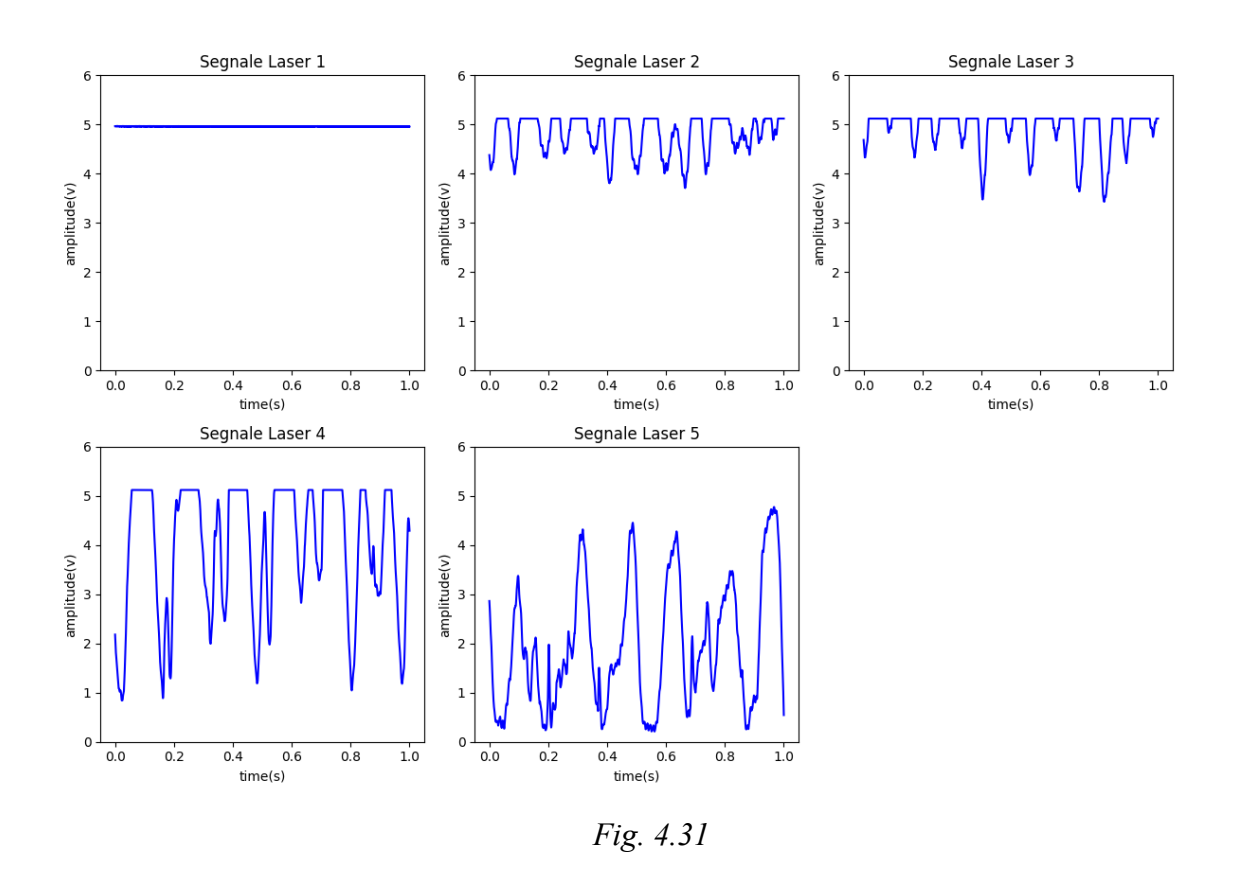

L'influenza delle bolle è dimostrata dalla diminuzione dell'intensità del segnale al loro passaggio nella zona della fascio laser. I risultati delle analisi dimostrano come, a differenza del caso ultrasonoro, non è possibile risalire ad un andamento desiderato utilizzando i valori massimi del segnale, dato che essi non contengono, a bassi livelli di portata, informazioni sulla percentuale di titolo presente in miscela *(Fig. 4.32)*.

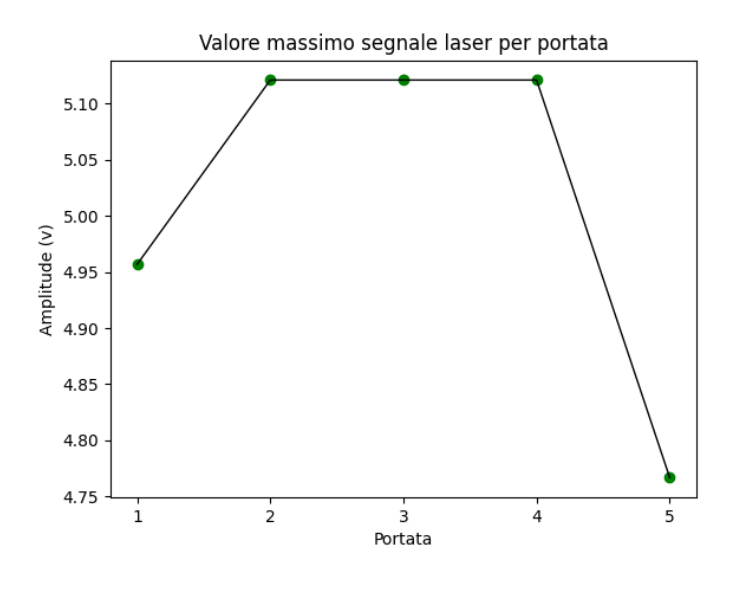

*Fig. 4.32*

È possibile, invece, evidenziare chiare relazioni tra le variazioni di portata e le restanti tre caratteristiche analizzate in precedenza *(Fig. 4.33-4.34-4.35).*

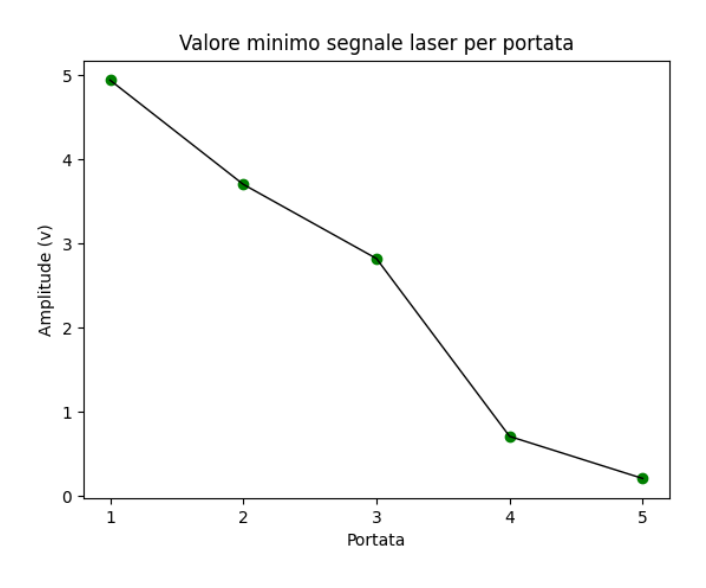

*Fig. 4.33*

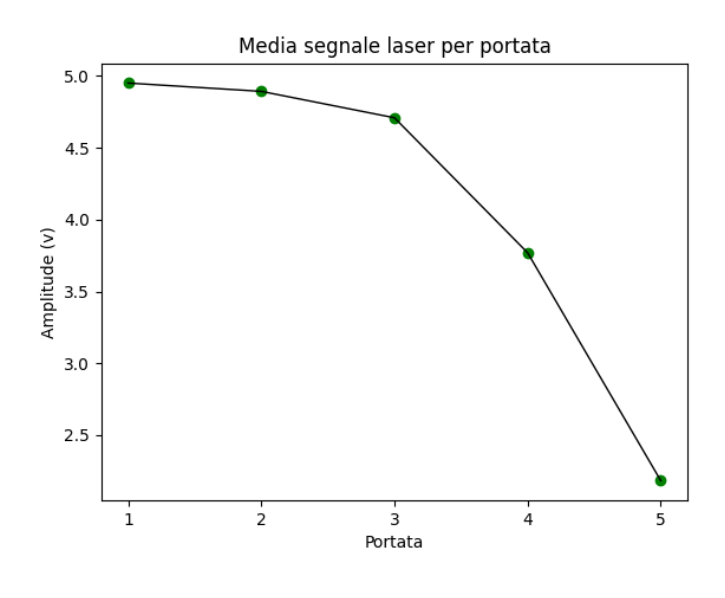

*Fig. 4.34*

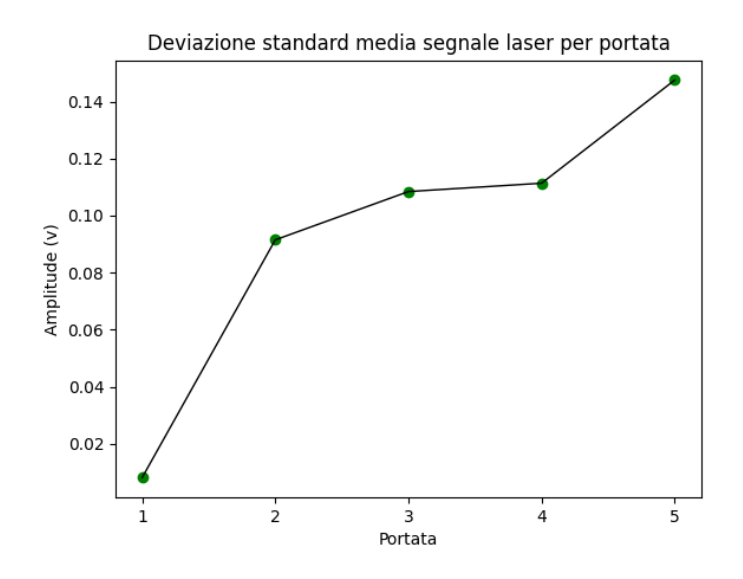

*Fig. 4.35*

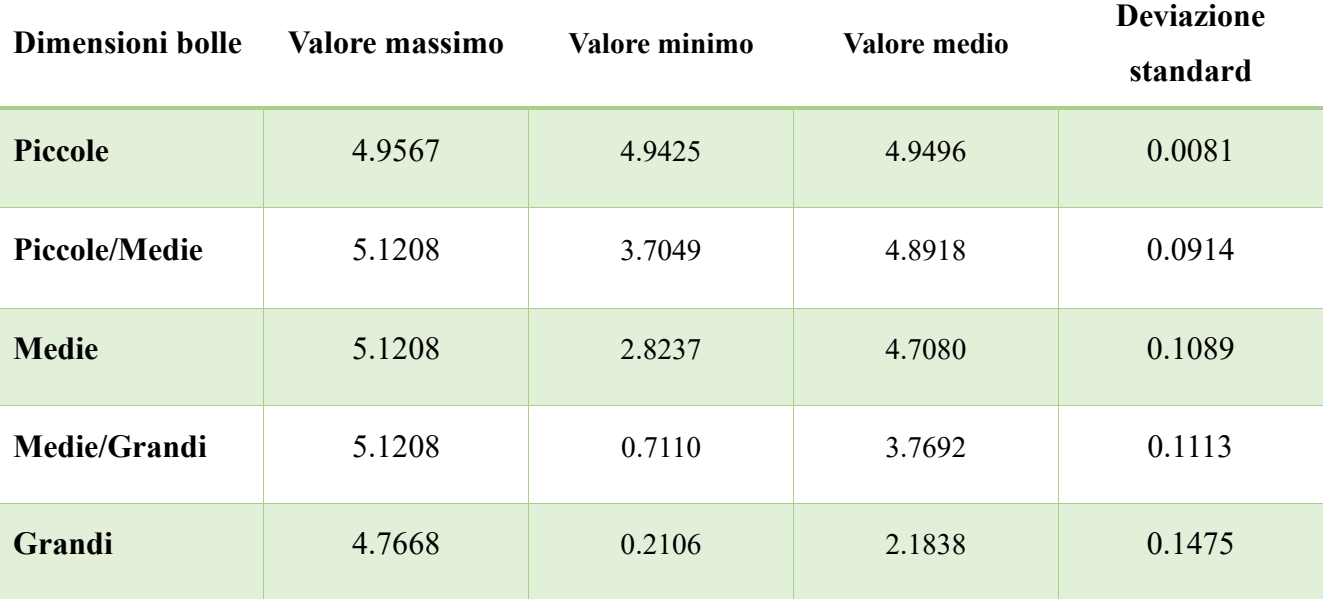

**Tabella riepilogativa**

# **V. CONCLUSIONI**

Nonostante non si conosca numericamente la percentuale di titolo presente nella miscela, i risultati di questo studio qualitativo mostrano in diverse istanze la presenza di una correlazione tra essa e alcune caratteristiche dei segnali ricavati durante gli esperimenti. L'analisi di immagini è servita da riferimento visivo del fenomeno in questione data la sua difficoltà di implementazione in un caso reale, ma, nonostante ciò, sono stati ottenuti risultati validi mediante l'applicazione della blob analysis. Le elaborazioni laser hanno fornito un ulteriore strumento di misura del caso di studio permettendo il confronto con il metodo ultrasonoro. I risultati prodotti da essi confermano la tesi iniziale, ma, come nel caso delle immagini, l'applicazione in uno scenario reale risulta essere anch'essa complessa. Un metodo che ha fornito buoni risultati su diverse scale di livello di titolo è quello ultrasonoro. Lo studio ha permesso di confermare la possibilità di utilizzo di suddetto metodo non solo nel caso di ricerca di difetti nei materiali solidi, ma anche una possibilità di applicazione per il controllo della variazione di titolo di una miscela bifase all'interno di un condotto. Mediante gli esperimenti effettuati si è notato come sia di fondamentale importanza la progettazione dell'alloggiamento delle sonde, realizzato in modo da evitare possibili agglomerati di aria/vapore situati tra i trasduttori, con conseguente registrazione di segnali errati. Nonostante ciò, le sonde risultano facilmente applicabili ad una banco prova reale data l'applicazione dalla già esistente tecnica ad immersione. I risultati ottenuti indicano una correlazione tra quantità di aria presente nella miscela e intensità complessiva trasmessa al ricevitore. Questa può essere rappresentata dal valore massimo del segnale ultrasonoro registrato o dalla deviazione standard dal valore nullo.

# **VI. ALLEGATI**

```
6.1 Codice analisi immagini primo banco
```

```
import cv2 as cv
import matplotlib.pyplot as plt
\mathbf{r} , \mathbf{r}LISTE
\bar{r}'i '
sum_blob_area = []
sum num blob = \thetalista diam = []
lista num = []
\mathbf{r}'n 'n
MAIN
\bar{r}'i '
for j in range(1,4):
    cartella = f'Video {i}'for i in range(100):
         img = f'{cartella}\ing_{i}.jpg'img\_read = cv.inread(img)gray = cv.cvtColor(img_read, cv.COLOR_BGR2GRAY)
         img crop = gray[800:1383, 800:1720]'''ISTOGRAMMA
         '''hist = cv.calcHist([img_crop], [0], None, [256], [0, 256])
         plt.figure()
         plt.title("Istogramma")
         plt.xlabel("Valori")
         plt.ylabel("Numero di pixel")
         plt.plot(hist)
         plt.xlim([0, 256])
         plt.show()
         '''ANALISI MORFOLOGICA
         '''thresh = cv.adaptiveThreshold(img_crop, 255, 
cv.ADAPTIVE_THRESH_MEAN_C, cv.THRESH_BINARY, 701, 20)
         kernel = cv.getStructuringElement(cv.MORPH_ELLIPSE, (3,3))
         blob = cv.morphologyEx(thresh, cv.MORPH_OPEN, kernel)
         blob = cv.morphologyEx(blob, cv.MORPH_CLOSE, kernel)
         b \, \text{lob} = (255 - \text{blob})\bar{r}'n 'n
         BLOB ANALYSIS
```

```
'''cnts = cv.findContours(blob, cv.RETR_EXTERNAL, 
cv.CHAIN_APPROX_SIMPLE)
        cnts = cnts[0]result = img crop.copy()result_color = cv.cvtColor(result, cv.COLOR_GRAY2BGR)
        blob area thresh min = 100num b \, \text{lob} = 0for contour in cnts:
            blob area = cv.contourArea(contour)
            if blob_area > blob_area_thresh_min:
                sum_blob_area.append(blob_area)
                num blob += 1cv.drawContours(result_color, [contour], -1, 
(0,0,255), 1)
                cv.putText(result color, f"Area: {blob area}",
(int(contour, ravel()[0]), int(contour, ravel()[1])),cv.FONT_HERSHEY_SIMPLEX, 0.5, (0,0,255), 1 )
        sum num blob += num blob
        num contours = len(cnts)
        if num_contours > 0:
            print(f"Numero di contorni trovati nell'immagine {img}: 
{num_contours}")
        '''RISULTATI
        '''cv.imshow("IMAGE", img_crop)
        cv.imshow("THRESHOLD", thresh)
        cv.imshow("BLOB", blob)
        cv.imshow("RESULT", result_color)
        cv.waitKey(0)
    '''CALCOLO NUMERO E DIMENSIONI MEDIE BLOB
    '''if len(sum_blob_area) > 0:
        avg_area = sum(sum_blob_area) / len(sum_blob_area)
        avg num blob = sum num blob / 99
        print("Media dell'area del blob in tutte le immagini:", 
avg_area)
        lista_diam.append(avg_area)
        print("Media del numero di blob su ogni immagine:", 
avg num blob)
        lista_num.append(avg_num_blob)
    else:
        print("Nessun blob trovato in nessuna delle immagini.")
```

```
r lista diam = []
r lista_num = []
for item in lista_diam:
    r_lista_diam.append(round(item, 2))
for item in lista num:
    r_lista_num.append(round(item, 2))
print(r lista diam)
print(r lista num)
\bar{r}'i '
GRAFICI
'''video = ["1","2","3"]
# video = ["1","2","3","4","5"]
plt.plot(video,r_lista_num, linewidth = 1)
plt.scatter(video, r_lista_num, color='blue')
plt.title("Numero di bolle medio per portata")
plt.xlabel("Portata")
plt.ylabel("Numero medio bolle")
plt.show()
plt.plot(video, r lista diam, linewidth = 1)
plt.scatter(video, r_lista_diam, color='red')
plt.title("Diametro medio bolle per portata")
plt.xlabel("Portata")
plt.ylabel("Diametro medio bolle")
plt.yticks(range(0,int(max(r_lista_diam))+100,1000))
plt.show()
```
#### **6.2 Codice analisi ultrasonore primo banco**

```
import matplotlib.pyplot as plt
from scipy import signal as s
from scipy.interpolate import interp1d
import numpy as np
from tqdm import tqdm
```

```
fs = 50000000 #Hzstop time = 0.000280start time = 0start time 2 = 0.000265start index = int(start time * fs)stop index = int(stop time* fs)start index 2 = \text{int}(\text{start time } 2 * fs)lista curve = []
lista rms = []lista max=[]
```

```
color_list = ['red', 'blue', 'green', 'orange', 'purple']
video = ["Piccole bolle","Piccole/Medie bolle","Medie bolle","Medie/Grandi 
   bolle","Grandi bolle"]
fig = plt.figure(figsize=(12,8))
'''FUNZIONI
\mathbf{r}def rms(segnale):
    return np.sqrt(np.mean(segnale**2))
def filtro pb(segnale):
    b, a = s.butter(4,650000 / (fs/2), 'low')peak_interp_filtered = s.filtfilt(b, a, segnale)
    lista curve.append(peak interp filtered)
    return peak_interp_filtered
\bar{r}'n 'n
MAIN
\mathbf{r} , \mathbf{r} ,
for i in range(1,6):
    with open(f'waveform_{i}.txt', 'r') as f:
        data = f.read().split(' \t')'''SEGNALE
    '''t = np.arange(len(data)) / fst = t[start index:stop index]dt = 1/fsdata = [float(x) for x in data]data = np.array(data, dtype =float)
    data = data[start_index:stop_index]
    analytic_signal = np.abs(data)
    amplitude_envelope = s.hilbert(analytic_signal)
    peaks, = s.find_peaks(amplitude envelope, height = 0)peak value = amplitude envelope[peaks]
    interp func = interp1d(t[peaks], peak value, kind='cubic')t interp = np.linspace(t[peaks[0]], t[peaks[-1]], num=1000)
    peak interp = interp func(t interp)
    peak_interp_filtered = filtro_pb(peak_interp)
    rms signal = rms(data)lista rms.append(rms signal)
```

```
BURST
 '''t_2 = t[start\_index_2:data_2 = data[start_index_2:]analytic signal 2 = np.abs(data 2)amplitude envelope 2 = s.hilbert(analytic signal 2)peaks 2, = s.find peaks(amplitude envelope 2, height = 0)
peak value 2 = amplitude envelope 2[peaks 2]interp func 2 = \text{interp1d}(t_2[\text{peaks 2}], \text{peak value 2}, \text{kind='cubic'})t_interp_2 = np.linspace(t_2[peaks_2[0]], t_2[peaks_2[-1]], num=1000)
peak_interp_2 = interp_func_2(t_interp_2)
peak interp filtered 2 = filtro pb(peak interp 2)
'''GRAFICI
'''ax0 = fig.addsubplot(2, 3, i-1)ax0.plot(t, data, label=f'Segnale {i-1}', color = "blue")ax0.plot(t,analytic signal, label = f'VA {i}', color = 'red')ax0.plot(t, amplitude_envelope, label=f'Envelope {i}', color ="orange")
ax0.plot(t[peaks], peak_value, 'x', label='peaks')
a \times 0.plot(t interp, peak interp, label = f'interpolazione{i-1}', color =
'green')
ax0.plot(t_interp, peak_interp_filtered, label = f'Interpolazione 
filterata[i-1]', color = 'red')ax0.set_xlabel("time(s)")
ax0.set_ylabel("amplitude(v)")
ax0.legend()
ax0.set_xlim(start_time,stop_time)
ax0.set_ylim(-2.5,3.5)
fig.suptitle("Confronto segnali ultrasonori per portata")
plt.tight_layout()
ax1 = fig.addsubplot(2, 3, i-1)ax1.plot(t 2, data 2, label=f'Segnale {i-1}', color = "red")ax1.plot(t interp 2, peak interp 2, label = f'interpolazione{i-1}', color
= 'green')
ax1.plot(t_interp_2, peak_interp_filtered_2, label = f'Interpolazione 
filterata[i-1]', color = 'red')ax1.set_xlabel("time(s)")
ax1.set_ylabel("amplitude(v)")
ax1.legend()
ax1.set xlim(start time 2,0.000280)
```
'''

```
ax1.set_ylim(-0.5,0.5)
    fig.suptitle("Confronto segnali per portata")
    plt.tight_layout()
plt.show()
\mathbf{r}PLOT SEGNALI FILTRATI
'''fig, ax = plt.subplots()
for i, peak interp filtered in enumerate(lista curve):
    ax.plot(t interp, peak interp filtered, label = video[i],
   color=color list[i], linewidth = 2.5)
ax.set_xlabel("time(s)")
ax.set_ylabel("amplitude(v)")
ax.set xlim(start time,0.0001)
ax.legend()
fig.suptitle("Plot segnali filtrati")
plt.show()
\mathbf{r}PLOT RMS
\mathbf{r} , \mathbf{r} ,
fig, ax4 = plt.subplots()ax4.plot(video,lista rms, color="black")
ax4.scatter(video,lista rms, color="blue")
ax4.set_xlabel("Portata")
ax4.set_ylabel("Amplitude(v)")
fig.suptitle("Deviazione standard segnale ultrasonoro per portata")
plt.show()
'''VALORE MASSIMO
'''for i in tqdm(range(1,6)):
    array = np.loadtxt(f'waveform_{i}.txt')
    array_max_tot = []
    for j in range(1,len(array)):
        array = np.abs(array)duration = (len(array)/fs)*1000000time = np.linspace(0,duration, len(array))
        array max = np.max(array)array max tot.append(array max)
    lista max.append(np.mean(array max tot))
fig, ax = plt.subplots()
plt.plot(video,lista_max, linewidth= 1, color= 'black')
plt.scatter(video,lista_max, color="blue")
plt.title("Valore massimo segnale ultrasonoro per portata")
plt.ylabel("Amplitude (v)")
```

```
plt.show()
```
#### **6.3 Codice analisi laser**

```
import numpy as np
import matplotlib.pyplot as plt
from scipy import signal as f
from tqdm import tqdm
\simLISTE E VARIABILI GLOBALI
'''fs = 25600lista_cnt = ["1","2","3","4","5"]
lista medie max = []
lista medie min = []
lista medie med = []
lista_std_med = []
segnali = []'''SEGNALI
\bar{r} and
for i in range(5):
    fig, ax = plt.subplots()
    data = np.loadtxt(f'laser {i}.txt')cropped data = data[1]cropped data = list(cropped data)t = np.arange(len(cropped data))/fsax.plot(t, cropped_data, label = f'Segnale laser{i}', color = 
'blue')
    ax.set_xlabel("time(s)")
    ax.set_ylabel("amplitude(v)")
    ax.set ylim(0,6)
    fig.suptitle("Segnale laser")
    segnali.append((t, cropped_data, f'Segnale laser{i}'))
    plt.show()
'''ELABORAZIONE DATI
'''for i in tqdm(range(5)):
    a = np.loadtxt(f'laser {i}.txt')array_max_tot = []
    array med tot = []
```

```
array min tot = []
    for j in range(1,len(a)):
        array = a[i,:]array = np.abs(array)duration = (len(array)/fs)*1000000time = npu. linspace(\theta, duration, len(array))
        array max = np.max(array)array min = np.min(array)array_max_tot.append(array_max)
        array_min_tot.append(array_min)
        array_med= np.mean(array)
        array_med_tot.append(array_med)
    lista_medie_max.append(np.mean(array_max_tot))
    lista_medie_min.append(np.mean(array_min_tot))
    lista medie med.append(np.mean(array med tot))
    lista std med.append(np.std(array med tot))
'''GRAFICI
'''plt.plot(lista cnt,lista medie max, linewidth= 1, color= 'black' )
plt.scatter(lista_cnt,lista_medie_max,color = "green")
plt.title("Valore massimo segnale laser per portata")
plt.xlabel("Portata")
plt.ylabel("Amplitude (v)")
plt.show()
plt.plot(lista cnt,lista medie min, linewidth= 1, color= 'black' )
plt.scatter(lista_cnt,lista_medie_min,color = "green")
plt.title("Valore minimo segnale laser per portata")
plt.xlabel("Portata")
plt.ylabel("Amplitude (v)")
plt.show()
plt.plot(lista cnt,lista medie med, linewidth= 1, color= 'black' )
plt.scatter(lista cnt,lista medie med, color = "green")
plt.title("Media segnale laser per portata")
plt.xlabel("Portata")
plt.ylabel("Amplitude (v)")
plt.show()
plt.plot(lista cnt,lista std med, linewidth= 1, color= 'black' )
plt.scatter(lista_cnt,lista_std_med,color = "green")
plt.title("Deviazione standard media segnale laser per portata")
```

```
plt.xlabel("Portata")
plt.ylabel("Amplitude (v)")
plt.show()
fig, axs = plt.subplots(2, 3, figsize=(12, 8))for i, (t, signal, label) in enumerate(segnali, start=1):
    row = 0 if i <= 3 else 1
    col = i - 1 if i \le 3 else i - 4axs[row, col].plot(t, signal, label=label, color='blue')
    axs[row, col].set xlabel("time(s)")
    axs[row, col].set_ylabel("amplitude(v)")
    axs[row, col].set_ylim(0, 6)
    axs[row, col].set title(f'Segnale Laser {i}')
fig.delaxes(axs[1, 2])
plt.tight_layout()
plt.show()
```
#### **6.4 Codice analisi immagini e ultrasonore secondo banco**

```
import numpy as np 
import matplotlib.pyplot as plt
from matplotlib.offsetbox import OffsetImage, AnnotationBbox
import cv2
from tqdm import tqdm
'''LISTE E PARAMETRI GLOBALI
'''immagini = ['img_1.jpg', 'img_2.jpg', 'img_3.jpg', 'img_4.jpg', 
'img_5.jpg','img_6.jpg', 'img_7.jpg', 'img_8.jpg', 'img_9.jpg', 
'img_10.jpg']
lista_cnt = np.arange(1,11,1)fs = 50000000
lista medie max = [ ]lista_medie_rms = []
lista sum tot = []
sum blob area = []
sum num blob = 0lista diam = []
lista_num = []fig = plt.figure(figsize=(12,8))
'''MAIN ULTRASUONI
```

```
for i in tqdm(range(1,11)):
    a = np.loadtxt(f'acq grandi)\waveform{i}.txt')array max tot = []
    array rms tot = []
    for j in range(1,len(a)):
        array = a[i,:]# array = np.abs(array)
        t = np.arange(len(array)) / fsarray max = np.max(array)array_max_tot.append(array_max)
        array_{rms} = np.sqrt(np.mean(array**2))
        array rms tot.append(array rms)
    lista_medie_max.append(np.mean(array_max_tot))
    lista_medie_rms.append(np.mean(array_rms_tot))
    '''GRAFICI
    '''ax0 = fig.addsubplot(2, 5, i)ax0.plot(t, array, label=f'Segnale {i}', color = "blue")
    ax0.set_xlabel("time(s)")
    ax0.set_ylabel("amplitude(v)")
    ax0.legend()
    ax0.set_ylim(-4.5,4.5)
    fig.suptitle("Confronto segnali ultrasonori per portata")
    plt.tight_layout()
plt.show()
fig, ax = plt.subplots()plt.plot(lista_cnt,lista_medie_max, linewidth= 2, color= 'black' )
for x, y, img_path in zip(lista_cnt, lista_medie_max, immagini):
    img = cv2.imread(img path, cv2.IMREAD GRAYSCALE)
    img reshaped = np.expand dims(img, axis=-1)
    imagebox = OffsetImage(img_reshaped, zoom=0.3, cmap='gray') 
    ab = AnnotationBbox(imagebox, (x, 0), xycoords=('data', 'axes 
fraction'), frameon=False)
    ax.add_artist(ab)
    ax.plot(x, y, 'bo')ax.annotate(f''(y: .4f)'', (x, y), xytext=(5, 5),
textcoords='offset points', color='blue')
plt.title("Valore massimo segnale ultrasonoro per portata")
plt.ylabel("Amplitude (v)")
plt.ylim(bottom=-0.5)
```
'''

```
plt.show()
fig, ax = plt.subplots()plt.plot(lista_cnt,lista_medie_rms, linewidth= 2, color= 'black' )
for x, y, img path in zip(lista cnt, lista medie rms, immagini):
    img = cv2.imread(img_path, cv2.IMREAD_GRAYSCALE) 
    img reshaped = np.expand dims(img, axis=-1)
    imagebox = OffsetImage(img reshaped, zoom=0.3, cmap='gray')
    ab = AnnotationBbox(imagebox, (x, 0), xycoords=('data', 'axes 
fraction'), frameon=False)
    ax.add_artist(ab)
    ax.plot(x, y, 'bo')ax.annotate(f''(y: .4f)', (x, y), xytext=(5, 5),
textcoords='offset points', color='blue')
plt.title("Deviazione standard segnale ultrasonoro per portata")
plt.ylabel("Amplitude (v)")
plt.ylim(bottom=-0.3)
plt.show()
'''MAIN IMMAGINI
'''for j in tqdm(range(1,11)):
    cartella = f'Video {j}'lista area img = []
    lista_sum = []for i in range(15):
        img = f'\{cartella\}\ing{i\}.jpg'img read = cv2imread(img)img_crop = img_read[700:1300,1030:1180]
        gray = cv2.cvtColor(img_crop, cv2.COLOR_BGR2GRAY)
        gray_sum = np.sum(gray)
        lista_sum.append(gray_sum/90000)
        result = gray.copy()result_color = cv2.cvtColor(result, cv2.COLOR_GRAY2BGR)
    lista_sum_tot.append(sum(lista_sum)/15)
fig, ax = plt.subplots()plt.plot(lista_cnt,lista_sum_tot, linewidth= 2, color= 'black' )
for x, y, img path in zip(lista cnt, lista sum tot, immagini):
    img = cv2.imread(img path, cv2.IMREAD GRAYSCALE)
    img reshaped = np.expand dims(img, axis=-1)
    imagebox = OffsetImage(img reshaped, zoom=0.3, camp='gray')
```

```
ab = AnnotationBbox(imagebox, (x, 0), xycoords=('data', 'axes 
fraction'), frameon=False)
    ax.add_artist(ab)
    ax.plot(x, y, 'go')ax.annotate(f"\{y: .4f\}", (x, y), xytext=(5, 5),
textcoords='offset points', color='green')
plt.title("Livelli di grigio per portata")
plt.ylabel("Intensità media")
plt.ylim(bottom=80)
plt.show()
```
# **BIBLIOGRAFIA**

S.Kadish, D.Schmid, J.Son, E.Boje "*Computer Vision-Based Classification of Flow Regime and Vapor Quality in Vertical Two-Phase Flow*" [1]

[Controlli non distruttivi dei materiali metallici: Metodo ultrasonico](http://web.tiscali.it/tecnomag/generalita.html) [2]